**Česká zemědělská univerzita v Praze** 

**Provozně ekonomická fakulta** 

**Katedra informačního inženýrství** 

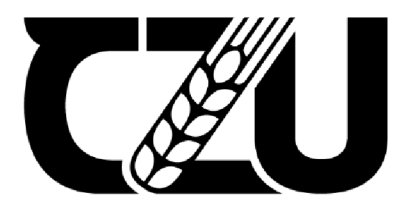

# **Bakalářská práce**

**Návrh webové aplikace pro zdravotnické zařízení ambulantního typu** 

**Vojtěch Pivoňka** 

**© 2023 ČZU v Praze** 

# **ČESKÁ ZEMĚDĚLSKÁ UNIVERZITA V PRAZE**

**Provozně ekonomická fakulta** 

# **ZADÁNÍ BAKALÁŘSKÉ PRÁCE**

**Vojtěch Pivoňka** 

**Informatika** 

**Název práce** 

**Návrh webové aplikace pro zdravotnické zařízení ambulantního typu** 

**Název anglicky** 

**Design of web application for outpatient medical facility** 

#### **Cíle práce**

**Cílem práce je navrhnout webovou aplikaci pro zdravotnické zařízení ambulantního typu vycházející z analýzy požadavků zdravotnického zařízení. Výsledkem práce bude uživatelská specifikace rozhraní včetně HI-FI prototypu. Prototyp bude podroben kvalitativnímu testování. Na základě jeho výsledků bude provedeno zhodnoceni uživatelské specifikace a návrh případných změn.** 

#### **Metodika**

**Metodika bakalářské práce je založena na podrobné analýze zdravotnických systémů. Ta bude provedena studiem odborné literatury a již existujících softwarových řešeni Na základě této analýzy bude možné porovnat jednotlivé systémy a jejich ovládací prvky, definovat efektivitu užívání a upozornit na případné nedostatky daných řešení. S přihlédnutím k těmto nedostatkům a k získaným informacím bude vytvořen návrh informačního systému. Tento návrh bude následně podroben kvalitativnímu testováni na vybraném vzorku respondentů, na jehož výsledku bude provedeno celkové hodnocení.** 

Oficiální dokument \* Česká zemědělská univerzita v Praze \* Kamýrká 129. 165.00 Praha - Suchdol

#### **Doporučený rozsah práce**

30-40

#### **Klíčová slova**

Webová aplikace, UI specifikace, zdravotnické zařízení ambulantního typu

#### **Doporucere zdroje Informaci**

Josef Pavlíček, Cookbook of interaction design for HCI and ID, Online material: https://docs.google.com/presentation/d/1nbLjgEX5mS6kl\_cRx6CeKuhd-fzzkyYn\_j03vMLkH4/edit?usp=sharing

ELSKÁ UNIVE

**Předběžný termín obhajoby 2022/23 LS-PEF** 

**Vedoucí práce Ing. Josef Pavlíček, Ph.D.** 

**Garantující pracovistř** 

**Katedra Informačního inženýrství** 

**VEJDUC <sup>Í</sup> katEdry Děkan** 

**Elektronicky schváleno dne 31. lů. 2022 Elektronicky schváleno dne 24. 11. 20.22** 

**Ing. Martin Pelikán, Ph.D. doc. Ing. Tomáš Šubrt, Ph.D.** 

**V Praze dne 05.03. 2023** 

Oficiální dokument \* Česká zemědělská univerzita v Praze \* Kamýcká 129, 165 00 Praha - Suchdol

# **Čestné prohlášení**

Prohlašuji, že svou bakalářskou práci "Návrh webové aplikace pro zdravotnické zařízení ambulantního typu" jsem vypracoval samostatně pod vedením vedoucího bakalářské práce a s použitím odborné literatury a dalších informačních zdrojů, které jsou citovány v práci a uvedeny v seznamu použitých zdrojů na konci práce. Jako autor uvedené bakalářské práce dále prohlašuji, že jsem v souvislosti s jejím vytvořením neporušil autorská práva třetích osob.

V Praze dne 7. března 2023

....... Vojtěch Pivoňka

#### **Poděkování**

Rád bych touto cestou poděkoval Ing. Josefu Pavlíčkovi, Ph.D., který mi jako vedoucí práce ve všech směrech vyšel ochotně vstříc a byl mi při tvorbě této bakalářské práce velkou oporou. Dále bych chtěl poděkovat zdravotnickým zařízením Chirurgická a onkologická ambulance Rakovník, s. r. o., a ordinaci VPL Rakovník za spolupráci při společných konzultacích v rámci praktické části práce. Poslední poděkování patří České zemědělské univerzitě za umožnění kvalitního vzdělávání, které bylo pro tvorbu této práce velkým přínosem.

# **Návrh webové aplikace pro zdravotnické zařízení ambulantního typu**

### **Abstrakt**

Tato bakalářská práce se zabývá návrhem uživatelského rozhraní webové aplikace pro zdravotnické zařízení ambulantního typu. Hlavním cílem práce je návrh webové aplikace pro zdravotnické zařízení ambulantního typu.

Teoretická část bakalářské práce se věnuje problematice návrhu uživatelských rozhraní. Věnuje se problematice UI specifikací, kde jsou shrnuly její nezbytné části. Dále řeší otázky testování použitelnosti a také charakterizuje pojmy související s prototypem. V závěru teoretické části je provedena analýza řešení již existujících webových aplikací pro zdravotnická zařízení.

V praktické části je vytvořena UI specifikace návrhu vycházející z teoretických poznatků práce a také z analýzy požadavků zdravotnického zařízení. Na základě UI specifikace byl vytvořen prototyp webové aplikace. Prototyp byl následně kvalitativně otestován. Na základě výsledků testování bylo ve spolupráci se zdravotnickým zařízením provedeno vyhodnocení a navrženy možné úpravy.

**Klíčová slova:** webová aplikace, UI specifikace, zdravotnické zařízení ambulantního typu, Hi-Fi prototyp, testování použitelnosti, interakční design, uživatelská zkušenost, uživatelské grafické rozhraní.

# **Design of web application for outpatient medical facility**

# **Abstract**

This bachelor's thesis focuses on the design of the user interface of the web application of an outpatient medical facility. The main goal of the work is the design of a web application for an outpatient medical facility.

The theoretical part of the bachelor's thesis is devoted to the design of user interfaces. It deals with the issue of UI specifications, where its necessary parts are summarized. The theoretical part of the work also deals with issues of usability testing as well as concepts related to the prototype. At the end of the theoretical part, an analysis of already existing solutions is carried out.

In the practical part, the UI specification of the proposal is created based on the theoretical knowledge of the work and also on the analysis of the requirements of the medical facility. A web application prototype is created based on the UI specification. The prototype is then qualitatively tested and based on the results of the testing, an evaluation is carried out in cooperation with the medical facility and possible modifications are proposed.

**Keywords:** web application, UI specification, outpatient medical facility, Hi-Fi prototype, usability testing, interaction design, user experience, graphical user interface.

# **Obsah**

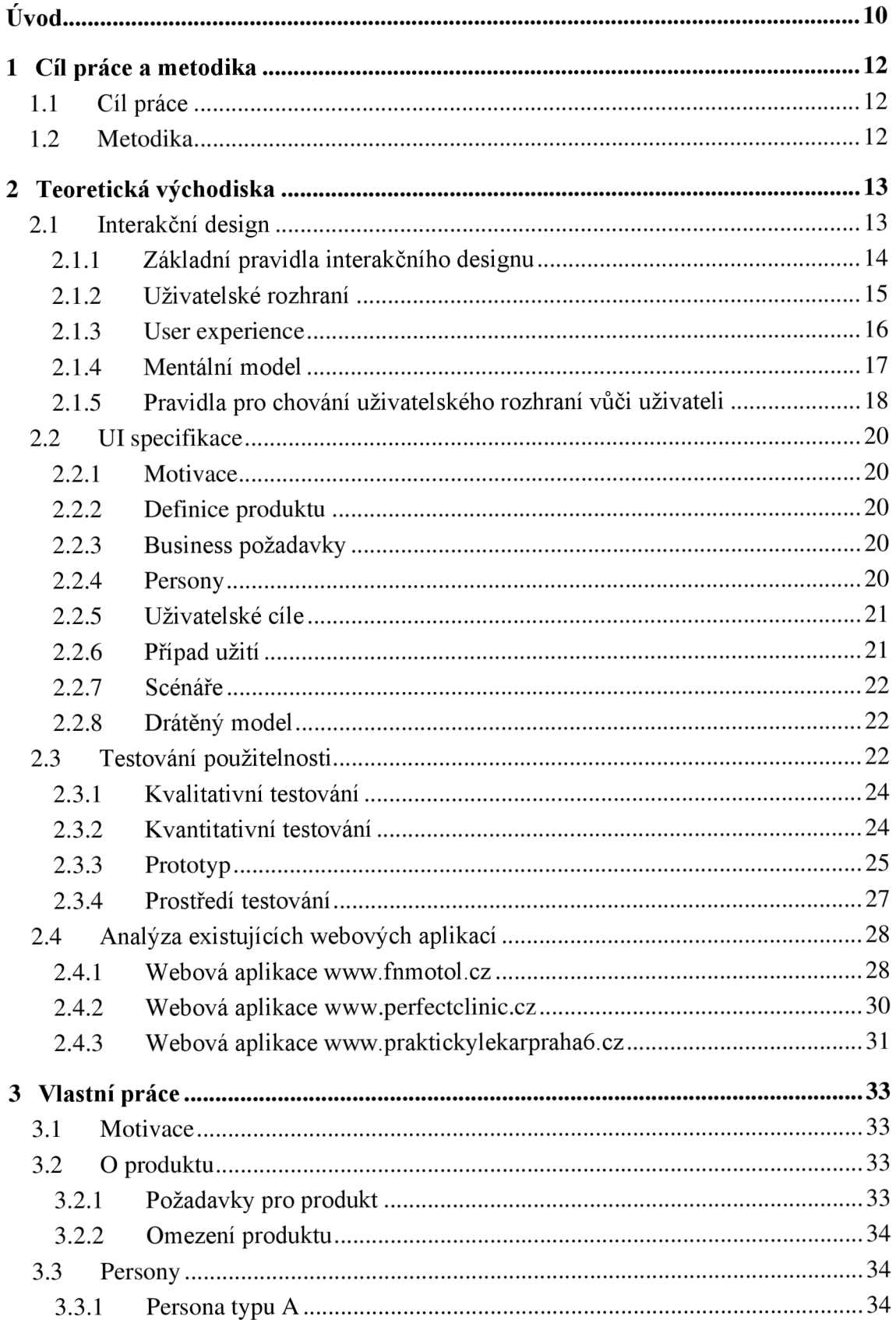

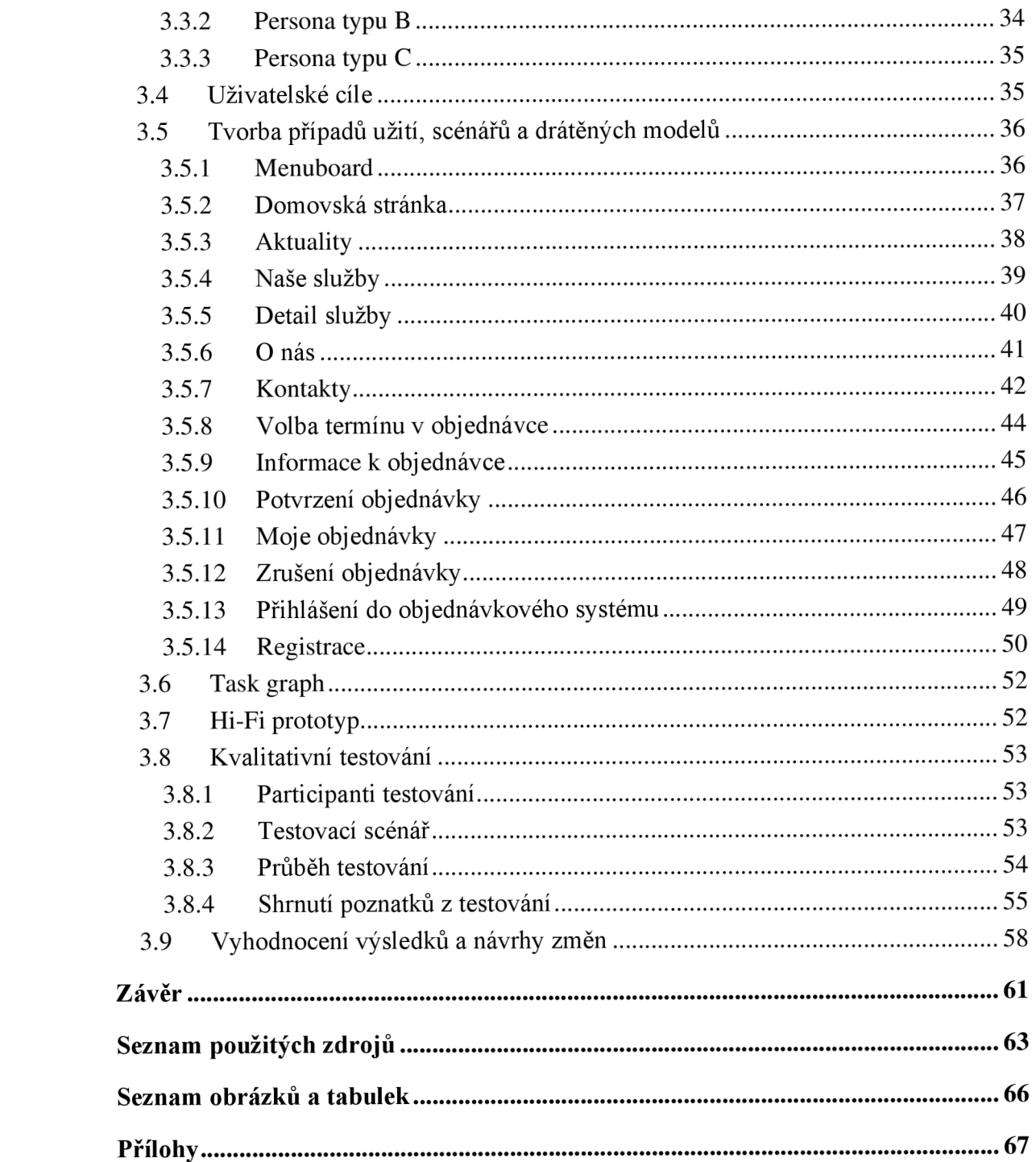

# **Úvod**

V dnešní nejisté době jde vývoj technologií strmým růstem dopředu a majoritní část populace má možnost přistupovat k informacím prostřednictvím internetových služeb. V minulých dekádách bylo nemyslitelné, že bychom mohli zůstat celé měsíce odříznutí od fyzického kontaktu s ostatními lidmi a byli nuceni případné kontakty minimalizovat, včetně kontaktu se svými ošetřujícími lékaři. Některá ekonomická odvětví se s touto nucenou změnou vypořádala bez problémů, jiná byla k této změně donucena a přechod jim činil potíže, některá odvětví se bez přímého kontaktu s okolím nedokázala obejít. Později se ukázalo, že tato nucená změna otevřela brány pro využívání technologií v každodenním životě a posunula vývoj v tomto směru dopředu.

Hlavním impulsem pro vznik této bakalářské práce byly události minulých let související s covidovou pandemií. Do té doby nemyslitelné věci jako školní výuka v distančním režimu, dovoz jídla z vybrané restaurace na dvě kliknutí či konzultace s lékařem v omezeném režimu se staly skutečností. V této situaci si nešlo nepovšimnout lékařského odvětví, které tento technologický růst do velké míry nevykazovalo, a to zdravotnických zařízení ambulantního typu. Proto byla hlavním důvodem pro vznik této bakalářské práce většinová absence webových aplikací ambulantních zdravotnických zařízení nebo jejich aktuálních stav. Při současném tempu zvyšování počtu aktivních internetových uživatelů se stává z internetu hlavní informační zdroj. V lékařství se jedná především o informace týkající se otevírací doby, odbornosti lékaře, poskytovaných služeb či jednoduchého zajištění kontroly u lékaře a mnoha dalších. Tyto informace jsou dnes povětšinou neaktualizované nebo úplně chybí.

Návrh webové aplikace pro zdravotnické zařízení ambulantního typu, který je cílem této práce, by měl dopomoci k vytvoření jednoduché, přehledné a uživatelsky přívětivé webové aplikace, jež bude prospěšná nejen uživatelům, ale také lékařům v jejich každodenní činnosti.

Teoretická část práce se zabývá problematikou interakčního designu, uživatelského rozhraní, uživatelské zkušenosti a testování použitelnosti. Dále se věnuje analýze již existujících softwarových řešení. Jsou definovány přednosti i případné nedostatky těchto řešení a následně využity jako podklad pro praktickou část práce. V praktické části práce je popsáno samotné řešení návrhu. Dále je z návrhu uživatelské specifikace vytvořen Hi-Fi prototyp, který byl následně podroben kvalitativnímu testování na vybraném vzorku uživatelů. Výsledek testování byl vyhodnocen a na základě získaných zjištění byly navrženy možné úpravy či změny.

# **1 Cíl práce a metodika**

# **1.1 Cíl práce**

Cílem práce je navrhnout webovou aplikaci pro zdravotnické zařízení ambulantního typu, která vychází z analýzy požadavků zdravotnického zařízení. Výsledkem práce je uživatelská specifikace rozhraní včetně HI-FI prototypu. Prototyp je podroben kvalitativnímu testování. Na základě výsledků tohoto testování je provedeno zhodnocení uživatelské specifikace a navrženy případné změny.

# **1.2 Metodika**

Metodika bakalářské práce je založena na podrobné analýze zdravotnických systémů. Byla provedena studiem odborné literatury a již existujících softwarových řešení. Na základě této analýzy bylo možné porovnat jednotlivé systémy a jejich ovládací prvky, definovat efektivitu užívání a upozornit na případné nedostatky daných řešení. S přihlédnutím k těmto nedostatkům a k získaným informacím byl vytvořen návrh informačního systému. Tento návrh byl následně podroben kvalitativnímu testování na vybraném vzorku respondentů a na základě výsledku tohoto testování je provedeno celkové hodnocení.

# **2 Teoretická východiska**

# **2.1 Interakční design**

Interakční design, často označovaný zkratkou IxD, je obor výpočetní techniky, jehož začátky spadají do 80. let 20. století. Tehdy se skupina výzkumníků, inženýrů a designéru z oblasti San Francisca začala věnovat otázce, jak budou lidé v budoucnosti komunikovat s počítači.

Za průkopníky interakčního designu lze považovat Billa Moggridge a Billa Verplanka, kteří v polovině 80. let 20. století pracovali na projektu prvního přenosného počítače GRiD Compass a v souvislosti s ním poprvé použili termín interakční design [1].

Sám Bili Moggridge ve své knize uvádí: *"Cítil jsem, že existuje příležitost vytvořit novou designovou disciplínu věnovanou vytváření nápaditých a atraktivních řešení ve virtuálním světě, kde lze navrhovat chování, animace a zvuky, stejně jako tvary. To by bylo ekvivalentem průmyslového designu, ale v softwaru spíše než v trojrozměrných objektech. Stejně jako průmyslový design by tato disciplína vycházela z potřeb a přání lidí, kteří používají produkt nebo službu, a snažila by se vytvářet návrhy, které by poskytovaly estetické potěšení i trvalé uspokojení a potěšení. "* [2, s. 14] (autorský překlad)

Interakční design je obor, který se zaměřuje na interaktivní návrh produktu nebo služby za účelem uspokojení potřeb a přání lidí, kteří tento produkt nebo službu budou využívat. Využívá teorii a techniky z tradičního designu, použitelnosti a inženýrských disciplín [1].

Autor John Kolko definuje termín interakční design takto: *"Interakční design je vytvoření dialogu mezi osobou a produktem, systémem nebo službou. Tento dialog je jýzickě i*  emocionální povahy a projevuje se v souhře mezi formou, funkcí a technologií, jak je *zažíváme v průběhu času."* [3, s. 12] (autorský překlad)

Hlavním cílem interakčního designu je vytvářet produkty, které zajistí uživateli nej snazším způsobem dosažení jeho cílů. Dle Interaction Design Foundation je interakční design významnou součástí user experience designu [4].

#### **2.1.1 Základní pravidla interakčního designu**

Bili Moggridge ve své knize Designing Interactions popisuje základní koncept dimenzí interakčního designu. Gillan Crampton Smith uvádí čtyři hlavní dimenze interakčního designu [5]:

- 1. **Words:** Slova jsou základní a první dimenzí interakčního designu a mají pro uživatele nejlepší informační hodnotu. Při výběru slov je nutné především brát v potaz příjemce produktu či systému a zvážit důležité položky jako styl textu a jeho jazykovou přenositelnost. U slov je důležitým faktorem, aby psaná forma přesně vystihovala svůj účel užití [5, 6].
- 2. **Visual representations:** Grafické zobrazení zahrnuje ikony, fotografie, diagramy a další grafické prvky. Především obrázky mají cílit na uživatelovy pocity a upoutat jeho pozornost. Ikony by měly být jednoznačné a musí mít vypovídající hodnotu, aby byla zajištěna bezproblémová komunikace. V případě méně používaných ikon je doporučováno přidat tooltip neboli bublinovou nápovědu, k čemu je daná ikona určena [5, 6].
- 3. **Physical objects or space:** Je důležité brát v potaz, pro jaké zařízení je webový design navrhován. Zaměřovat se na rozmístění prvků, aby design nezpůsobil přeplněný či prázdný vjem, neboť by tento vjem mohl způsobit negativní uživatelské emoce, a dále je důležité se zaměřit také na logické rozvržení designu [5, 6].
- 4. **Time:** Dimenze času se zaměřuje na myšlenku, že akce vyvolá reakci a některé operace se provádějí v čase. Příkladem může být minimalizace počítačového okna, ve většině případů animace odkazující na umístění minimalizovaného okna pro snadnější pozdější přístup. Časová dimenze hraje rozhodující roli v tom, jak uživatel s produktem interaguje a jak je obtížné se v něm pohybovat [5, 6].

Později k nim Kevin Silver přidal pátou dimenzi [5]:

5. **Behavior:** Pátá dimenze chování je ovlivněna předchozími dimenzemi a zabývá se především emocionální zpětnou vazbou. Uživatelské chování může být zcela odlišné a reakce na rozhraní se mohou lišit. Na základě zpětné vazby je možné realizovat kroky pro zlepšení uživatelské zkušenosti [7, 8].

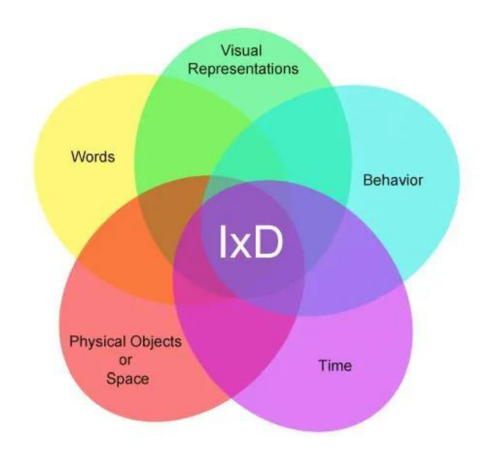

Obrázek 1 - 5 dimenzí interakčního designu [8]

# **2.1.2 Uživatelské rozhraní**

Uživatelské rozhraní neboli user interface, často označované zkratkou UI, je velmi důležitou součástí interakčního designu. Uživatelské rozhraní lze chápat jako prostředníka mezi produktem a uživatelem. Přes rozhraní probíhá komunikace produktu a uživatele. Cílem uživatelského rozhraní by měla být intuitivnost vzhledem k uživateli a mělo by efektivně splňovat požadované úkony. S uživatelským rozhraním je blízce navázána uživatelská přívětivost, která ve své podstatě určuje, jaké uživatelské rozhraní je používáno a od jakého je ustupováno [9].

Návrh uživatelského rozhraní musí být:

- 1. **Organizovaný:** Musí být jasné, co je kde umístěno a co lze ovládat.
- 2. **Efektivní:** Návrh by neměl obsahovat vysoký počet uživatelských interakcí. Počet uživatelských interakcí by měl být minimální.
- 3. **Spolehlivý:** Uživatelské chyby by měly být předvídány. Donald Norman ve své knize The design of everyday things uvádí, že jestli je chyba možná, pak se s velkou pravděpodobností najde někdo, kdo ji udělá [10].
- 4. **Komfortní:** Práce s rozhraním by neměla zatěžovat uživatele [5].

### **Grafické uživatelské rozhraní**

Grafické uživatelské rozhraní je v dnešní době jedním z nejpoužívanějších uživatelských<br>rozhraní. Komunikace probíhá pomocí grafických prvků, kdy za určitými prvky je schována rozhraní pomocí grafických probíhá pomocí za určitými prvků, kdy za určitými prvků, kdy za určitými prvky je s<br>Diskusi prvků, kdy za určitými prvky je se vydána prvky je se vydána prvky je se vydána prvky je se vydána prv určitá interakce. Používané jsou prvky jako ikona, okno nebo také menu. Interakce nejčastěji probíhá pomocí obrazovky, kdy uživatel volí nejčastěji pomocí dotyku či myši své další kroky.

Grafické uživatelské rozhraní je nástupcem příkazového rozhraní, které neposkytovalo takovou úroveň vizualizace akcí a neumožňovalo přístup uživatelům bez znalosti využívaného komunikačního jazyka.

#### **Příkazové uživatelské rozhraní**

Příkazové uživatelské rozhraní funguje na principu příkazové řádky, kde uživatel nejčastěji pomocí klávesnice zadává své požadavky pomocí předem určených znakových formulací. Všechna komunikace probíhá výhradně přes příkazovou řádku a jednotlivá příkazová rozhraní se mohou lišit v používaných příkazech.

Velkou nevýhodou příkazového rozhraní je nutnost znalosti příkazů pro samotnou komunikaci a také omezená zpětná vazba. Z těchto nevýhod plyne, že použitelnost takového rozhraní je značně omezená, a udávají nám také hlavní příčinu prosazování zmiňovaného grafického rozhraní.

#### **Hlasové uživatelské rozhraní**

Hlasové uživatelské rozhraní je ovládáno pomocí přirozené řeči. Uživatel pomocí mluveného slova komunikuje s rozhraním. Systém poté analyzuje požadavky a reaguje na něj audio výstupem.

J. Nielsen ve svém článku uvádí, kdy má toto rozhraní svůj nej větší potenciál:

- V souvislosti s uživateli, kteří mají postižení týkající se ovládání rozhraní pomocí končetin či trpí zrakovým postižením.
- Uživatelé, kteří mají zaneprázdněné oči či ruce, a ovládání pro ně není vhodné.
- Uživatelé, kteří postrádají přístup k ovládacím prvkům, jako je klávesnice nebo monitor [11].

#### **2.1.3 User experience**

User experience neboli uživatelská zkušenost nebo spíše uživatelská přívětivost je termín, který zahrnuje vše spojené s uživatelskou komunikací s jakýmkoliv objektem a jeho následným vjemem z používání. Vše, co používáme, vytváří uživatelskou zkušenost, která ovlivňuje náš vztah k danému objektu a hraje zásadní význam v našem postoji, jestli s daným objektem budeme i nadále chtít interagovat [12].

Uživatelská zkušenost je ovlivněna mnoha aspekty. Uživatelovy nároky by měly být splněny přesně bez jakéhokoliv obtěžování. Služba či produkt by měly být navrženy s ohledem na více oborů, jako je marketing, inženýrství, grafický design nebo také na design uživatelského rozhraní. Výsledný produkt či služba by měly být elegantní, j ednoduché a měla by být radost s nimi pracovat, používat je [13].

# **2.1.4 Mentální model**

Jestliže je potřeba navrhnout uživatelské rozhraní, které bude odrážet uživatelské požadavky, je potřeba poznat uživatele, respektive dokázat identifikovat jejich mentální modely.

Mentální model je subjektivním pochopením fungování okolního reálného světa. *"Je to reprezentace okolního světa, vztahy mezi jeho různými částmi a intuitivní vnímání člověka o jeho vlastních činech a jejich důsledky. "* [14] (autorský překlad)

Peter M. Senge ve své knize Pátá disciplína popisuje mentální modely takto: "*Mentální modely mohou být prostým zobecněním, jako je tvrzení, že lidem se nedá věřit, nebo to mohou být složité teorie, jako jsou mé předpoklady o tom, proč interakce členů mé rodiny jsou takové, jaké právě jsou. Nejdůležitější je ale chápat, že mentální modely jsou aktivní utvářejí způsoby našeho jednání. "* [15, str. 178]

Pomocí mentálních modelů utváříme naše chování a přístupy k řešení problémů. Mentální modely jsou ovlivněny:

- věkem mladší generace se všeobecně lépe přizpůsobuje změnám a novým věcem než starší generace
- pohlavím
- geografickými podmínkami
- národností příkladem ovlivnění národností může být vnímání symbolu svastiky, která v mnoha zemích světa především na evropském kontinentu je symbolem války, kdežto hinduisté považují symbol svastiky za svatý a pozitivní [14]

Při tvorbě uživatelských rozhraní musí být mentální modely potenciálních uživatelů respektovány a neměly by být narušeny, jestliže jsou mentální modely narušovány, uživatelé budou odmítat produkt používat. Pro porozumění mentálním modelům uživatelů jsou modelovány persony [14], o kterých více pojednává podkapitola níže.

#### **2.1.5 Pravidla pro chování uživatelského rozhraní vůči uživateli**

V souvislosti s tvorbou uživatelských rozhraní a jejich návrhů je potřeba si definovat základní pravidla pro chování uživatelského rozhraní, která při jejich pochopení a využití v případném návrhu zamezí zbytečným chybám, a tedy pozitivně ovlivní použitelnost návrhu.

Následující podkapitoly jsou zpracovány dle knihy Usability Testing Methods and Usability Laboratory Management [14].

#### **Buďte orientovaní na uživatelské cíle**

Z uživatelských cílů vycházejí komponenty uživatelského rozhraní, které je nutné implementovat. Příkladem mohou být formuláře, tlačítka, obrazovky. Při implementaci těchto prvků je zapotřebí dbát na to, aby byly použity v co nejjednodušší formě a s minimem energie [14].

#### **Stroj jako pomocník**

Je nutné si dobře uvědomit, že cílem každého uživatelského rozhraní je uživateli pomoci, usnadnit mu práci. Pokud toto není dodrženo, postupem času jsou uživatelé z práce s tímto rozhraním nešťastní [14].

#### **Nedělej ze mě hlupáka!**

Navazující pravidlo, které říká, že rozhraní má uživatele vést a pomáhat mu. Rozhraní nemá z uživatele dělat "hlupáka" za pomoci úkolů, které nedokáže uživatel splnit. Tyto úkoly narušují mentální model uživatele a v důsledku toho je pro něj práce s rozhraním negativně narušena [14].

#### **Nezatěžujte uživatele zbytečnými otázkami**

Pravidlo, které opět souvisí s usnadněním práce uživateli, popisující schopnost rozhraní nezatěžovat uživatele zbytečnými otázkami, interakcí. Jeli například jasné, že bez uložení dat nelze pokračovat, proč se uživatele ptát, jestli si je přeje uložit [14].

#### **Přesně informujte o chybách**

Přesně informujte o chybách, aby uživatel měl zpětnou vazbu, co dělá špatně, případně v čem rozhraní chybuje. Je zcela zásadní si uvědomit, že znalosti většiny uživatelů a vývojářů aplikace jsou naprosto na jiné úrovni, a proto by měly být chybové hlášky podávány v řeči, které budou uživatelé rozumět [14].

#### **Dodržujte konzistentnost návrhu**

Konzistentností návrhu se rozumí jednotný vzhled rozhraní, zejména v částech, jako je menu, význam jednotlivých ikon a další. V případě, že by menu bylo jednou horizontálni a na další stránce vertikální, vedlo by to k jisté neintuivitě rozhraní. V případě ikon by měl být dodržen jejich význam v celém rozhraní [14].

# **Používání ikon**

Používání ikon je v některých případech nezbytné, ale obecně by se měly umisťovat jen na místa s velkým vytížením, kde uživatelé interagují často. Ikony blízce souvisí s mentálními modely uživatelů, které mohou být odlišné a tím pádem může být odlišně chápán význam jednotlivých ikon [14].

# **Omezení lidské paměti**

Při tvorbě rozhraní se musí myslet na uživatelovu paměť a vnímání, aby bylo zajištěno, že rozhraní pro něj bude při používání příjemné. Nejlépe toto pravidlo vysvětluje tabulka 1, převzatá z knihy Josefa Pavlíčka a Petry Pavlíčkové [14].

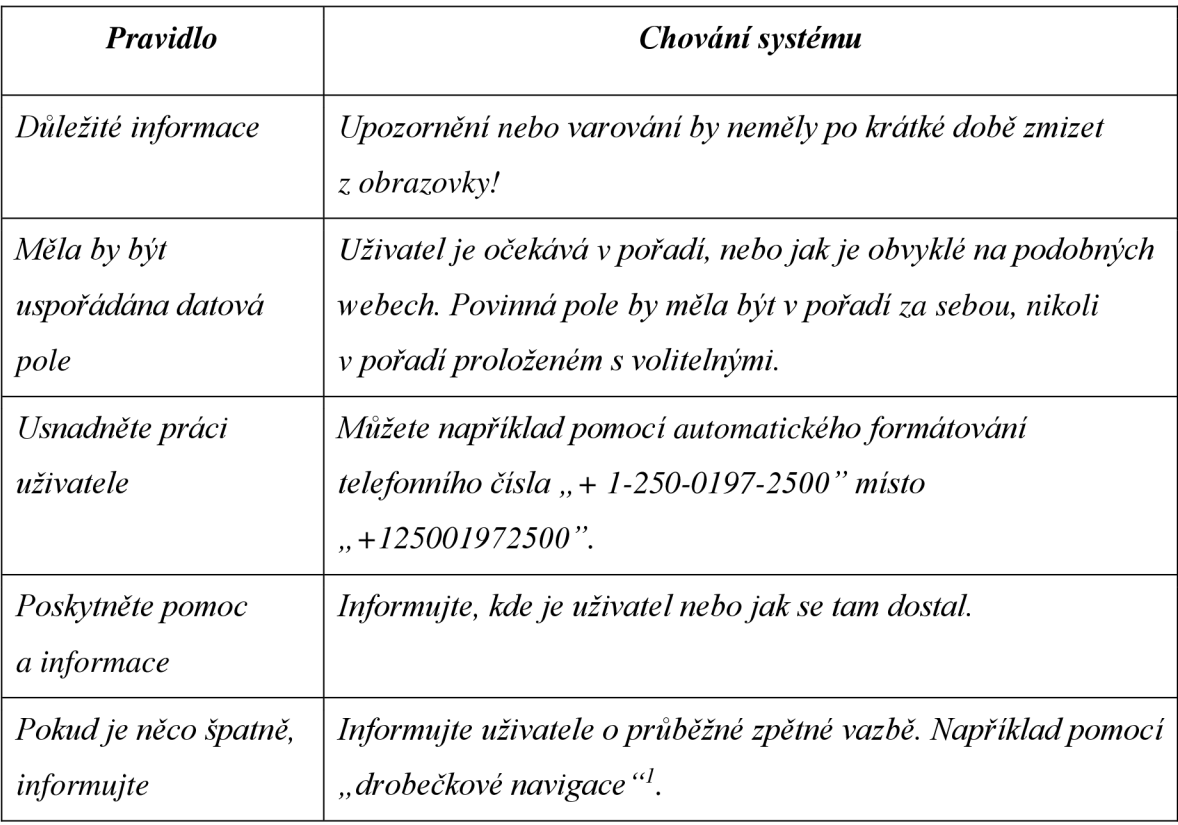

*Tabulka 1* **-** *Omezení lidské paměti [14, vlastní překlad]* 

<sup>&</sup>lt;sup>1</sup> Drobečková navigace je ovládací grafický prvek, který zobrazuje stránky zobrazené uživatelem. Příkladem může být Stránkal > Stránka2 > Stránka3 > Stránka Aktuální.

# **2.2 UI specifikace**

UI specifikace je dokument, který slouží jako podklad pro následnou realizaci produktu. Obsahuje komplexní popis produktu za pomoci textového, ale především grafického znázornění. V potaz přichází uživatelské požadavky na systém a business požadavky, z kterých jsou následně modelovány funkcionality, jednotlivé interakce uživatele s produktem a také základní podoba uživatelského rozhraní. Jednotlivé jmenované prvky produktu jsou zahrnuty v specifikaci a jejich aspekty jsou plánovány a diskutovány. UI specifikace se skládá z těchto prvků: motivace, definice produktu, business požadavky, persony, případy užití, scénáře, drátěné modely a následný grafický návrh [5]. Tyto prvky jsou detailněji popsány v následujících podkapitolách.

UI specifikace je základním stavebním kamenem kvalitního a správně organizovaného vývoje produktu. V případě odhalení chyb na začátku vývoje je mnohem jednoduší a finančně méně nákladné vzniklé chyby napravit.

#### **2.2.1 Motivace**

Motivace u UI specifikace poskytuje místo pro odpověď na otázky, proč daný produkt navrhujeme, jaký je náš cíl zkoumání.

#### **2.2.2 Definice produktu**

V této časti se popisuje produkt jako takový. Definuje se jméno produktu, k čemu bude sloužit, co je u něj nového oproti konkurenci, ale také, co produkt není [5].

### **2.2.3 Business požadavky**

Důležitou částí jsou business požadavky. Většina zákazníků je motivována ziskem a požadují, aby uživatelé používáním produktu či případnou uživatelskou interakcí maximalizovali zisk [5].

#### **2.2.4 Persony**

Persony jsou fiktivním ztělesněním potenciálních typů uživatelů. Jsou vytvářeny z důvodu rozšíření pohledu na daný produkt, v našem případě pohled na vyvíjený návrh. Persony pomáhají pochopit uživatele a jeho mentální model a tím lépe identifikovat uživatelské potřeby, chování, zkušenosti a cíle [16].

Persona nepopisuje skutečnou osobu, aleje navržena ze skutečných dat od více jednotlivců, aby utvářela co nejvěrnější obraz vzorců chování a vnímání potenciálních uživatelů. K získání reálných dat se využívá především rozhovorů, dotazníkových šetření nebo také pozorování. Použití person přináší při návrhu projektu lidskou tvář do jinak abstraktních dat a usnadňuje návrhářům pochopit potřeby uživatelů prostřednictvím fiktivních postav [5].

Rozeznáváme tři základní typy person (zpracováno dle [5]):

- **• Persona** A jedná se o typického uživatele systému, pro kterého je systém primárně určen a navrhován. Využívá všech funkcionalit systému a podle jeho charakteristik je navrhováno grafické uživatelské rozhraní.
- **• Persona B** je příležitostný uživatel systému. Grafické uživatelské rozhraní pro něj není primárně modelováno, ale zároveň by mělo řešit případy jeho užití, měl by být schopen ho používat.
- **• Persona C** bývá nazývána jako antipersona či persona negativní. Tato persona nikdy náš systém nepoužije. Jedná se o negaci persony A.

### **2.2.5 Uživatelské cíle**

Je nutné definovat si uživatelské cíle tzv. user goals. Uživatelské cíle jsou generovány na základě předchozích kapitol, především person. Cíle určují seznam očekávaných funkcionalit bez přesných požadavků na designový návrh.

Na uživatelské cíle se blízce navazuje při vytváření případů užití a scénářů [5].

### **2.2.6 Případ užití**

Případ užití, v anglickém jazyce označovaný jako use case, můžeme chápat jako seznam akcí, kroků událostí, které plánují způsoby použití mezi aktérem a systémem za účelem dosažení cílů z pohledu konkrétní uživatele [17].

V roce 1986 byly poprvé podrobněji popsány techniky textového, strukturálního a vizuálního modelování pro specifikaci případů použití Ivarem Jacobsonem [5]. V roce 2011 zakladatel Jacobson vydal aktualizované vydání svého díla, doplněné o zkušenosti v souvislosti s použitím use casů, zvané Use Case 2.0, kde je uvedeno: *"Případy použití jasně ukazují, co systém udělá, a se záměrným opomenutím, co dělat nebude. Umožňují efektivní předvídání, řízení rozsahu a postupný vývoj systémů jakéhokoli typu a libovolné velikosti. "* [17, s. 4]

Případy užití vychází z uživatelských cílů a person. V důsledku toho se případy užití zaměřují na uživatelská očekávání či uživatelské požadavky. Uživatel očekává funkcionalitu, která je vyjádřena očekáváním. Dále uživatel požaduje specifickou funkcionalitu vyjádřenou grafickým elementem. Doporučeným poměrem pro očekávání a požadavky je 80 % funkcionalit, které uživatel očekává, a 20 % funkcionalit, které uživatel požaduje [5, 14].

# **2.2.7 Scénáře**

Scénáře, v anglickém překladu scenarios, jsou z pohledu zaměření bakalářské práce vytvářeny z pohledu systému. Definují, jak bude systém reagovat na uživatelovu interakci. Obsahem scénáře je popis jednotlivých reakcí na interakce uživatele. Scénáře na rozdíl od případů užití zahrnují i základní vyjádření, jakým grafickým způsobem budou jednotlivé prvky vyjádřeny [5, 14].

### **2.2.8 Drátěný model**

Drátěné modely, často označované jako wireframes, jsou logické návrhy interaktivního vzhledu produktu. Jsou základními vizuálními návrhy, lze je také označit jako obrysy pro následné testování a vývoj, které odrážejí business požadavky a potřeby uživatelů. Drátěné modely lze vytvářet ve vybraných softwarech, ale také v papírové formě. Z dobře vytvořených wireframů lze snadněji vytvářet prototypy pro následné testování použitelnosti [18].

Drátěné modely zobrazují rozvržení obrazovky včetně grafických prvků a navigačních systémů, ale také toho, jaký mají mezi sebou vztah a jak spolupracují. U drátěných modelů se klade důraz na funkčnost, chování a obsah, proto není obvyklé využívání barev, typografických stylů a grafik [5].

# **2.3 Testování použitelnosti**

Testování použitelnosti je iterativní proces, jehož cílem je studium systému, produktu či služby a získání informací, které povedou v následném vývoji systému k jeho zdokonalení.

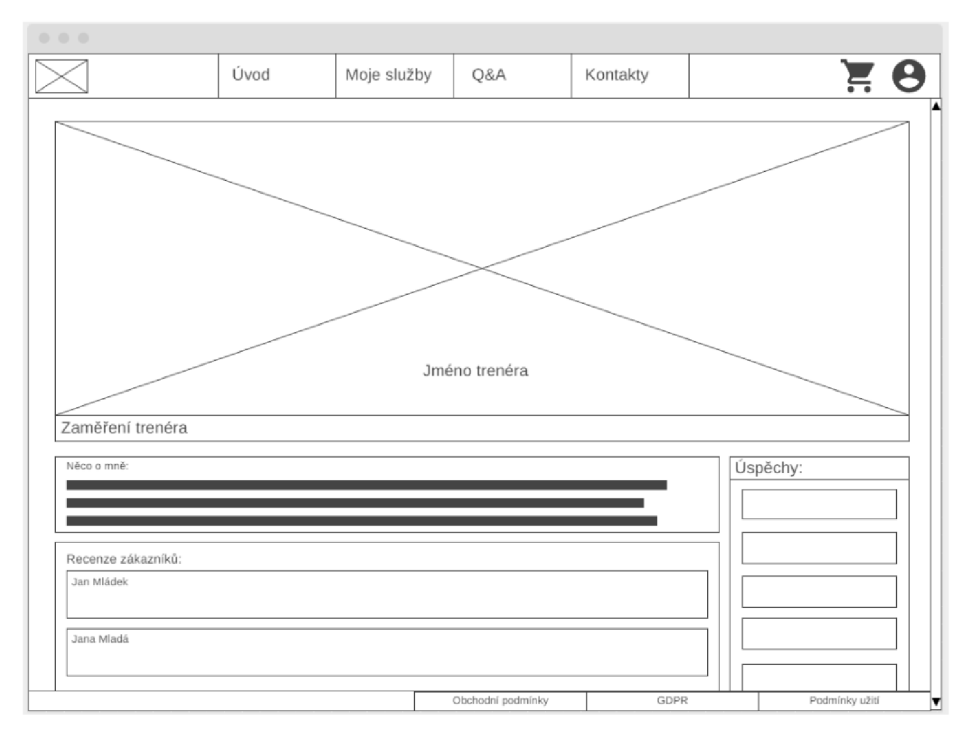

*Obrázek 2 - Ukázka drátěného modelu [vlastní zdroj]* 

Pro pochopení termínu testování použitelnosti je nejprve nutné definovat pojem použitelnost v souvislosti s interakčním designem. Použitelnost je atributem kvality, podle kterého je posuzováno, jak snadno se uživatelská rozhraní používají. Použitelnost zásadně rozhoduje, které systémy, produkty či služby jsou využívány. V případě nízké použitelnosti je používání obtížné a uživatelé tyto systémy, produkty či služby opouštějí, je tak značně ovlivněna jejich uživatelská zkušenost [19].

Použitelnost je definována pěti částmi kvality (zpracováno dle [18]):

- **Schopnost učit se** jak je pro uživatele, který návrh nezná, složité plnit základní úkoly.
- **Efektivita** část zabývající se efektivností provádění úkolů po seznámení se s návrhem.
- **Zapamatovatelnost** po určité době se uživatel vrací k návrhu. Část se zabývá schopností obnovit uživatelovy zapomenuté vzorce interakce.
- **Chybovost** část zkoumající, jaká je četnost uživatelských chyb a jak je obtížné se z nich vymanit.
- **Spokojenost** spokojenost řeší otázky samotného designu, jak je příjemné daný návrh používat.

#### **2.3.1 Kvalitativní testování**

Kvalitativní testování je z jednou z metod testování použitelnosti, které cílí na přímé hodnocení použitelnosti systému. Hlavním objektem testování je, jak probíhá interakce mezi uživatelem a systémem z pohledu problematiky jednotlivých prvků rozhraní.

Kvalitativní testování pomáhá lépe identifikovat problematická místa návrhu a lépe určit, co je příčinou, protože při kvalitativním testování je možné klást uživateli otázky, atak pochopit jeho skutečné problémy vztahující se k danému prvku návrhu [20].

Pro kvalitativní testování není také nutné velkého množství testovaných uživatelů, jak uvádí N. Nielsen ve své studii, kde říká, že již s pěti účastníky kvalitativní studie lze pravděpodobně odhalit 85 % problémů v použitelnosti návrhu. S každým dalším účastníkem studie klesá množství nově objevených problémů s použitelností a roste opakování chyb objevenými uživateli předešlými [21].

### **2.3.2 Kvantitativní testování**

Kvantitativní testování je metoda orientovaná na měřitelné údaje, jako jsou výkonnosti uživatelů, obsahující například čas dokončení, nebo na celkové hodnocení spokojenosti s návrhem v předem určené metrice [22].

Z kvantitativního testování vzniká výstup ve formě čísel, které odpovídají na stanovené otázky, aleje z nich obtížné přesně identifikovat problematiku jednotlivých prvků a také určit hranici pro posouzení, jestli je daný výstup významný. Pro lepší pochopení problematiky je uvedena citace z článku od Racula Budiu z Nielsen Norman Group: *" Vědomí, že pouze 40 % účastníků je schopno dokončit úkol, neříká, proč měli uživatelé s tímto úkolem potíže nebo jak si jej usnadnili. "* [20] a dále: *"Pokud by například 60 % účastníků studie dokázalo dokončit úkol, je to dobré nebo špatné? Absolutně těžko říct. "*  [20]

Ke kvantitativnímu testování je zapotřebí většího počtu testovaných uživatelů, aby mělo vypovídající hodnotu. Využívají se statistické techniky, ze kterých je možné činit při jejich správném použití relevantní rozhodnutí.

# **2.3.3 Prototyp**

Prototyp je zobrazení návrhu vývoje a je možným řešením pro testování použitelnosti. Cílem prototypu je otestovat navrhované řešení a získat zpětnou vazbu dle které lze určit odhalené nedostatky a definovat si potřebné změny [22].

Prototyp je nedílnou součástí procesu návrhu z těchto důvodů:

- **Vizualizace** prototyp poskytuje zúčastněným stranám vhled do toho, jak by koncový produkt mohl vypadat z designové stránky a jak bude fungovat.
- **Zpětná vazba** testovat prototyp lze pomocí testovacích skupin uživatelů nebo také například skupinou členů vývoj ářského týmu. Z interakcí potenciálních uživatelů lze identifikovat problematická místa návrhu. Vývojový tým proces iterativně opakuje a upravuje návrh [22].

Prototypy se dělí na low fidelity a high fidelity. Fidelity, v českém jazyce věrnost, říká, jakou úroveň detailů a funkčnosti prototyp dosahuje. Lze věrnost také vyjádřit pojetím, jak blízko je prototyp vzhledem ke konečnému produktu. Věrnost by měla být správně volena dle objektu zkoumání v uživatelském testování, aby prototyp dával relevantní zpětnou vazbu [23].

Nepochybnou výhodou prototypu jsou v případě nalezení problematického místa nižší náklady na změnu a menší časová náročnost.

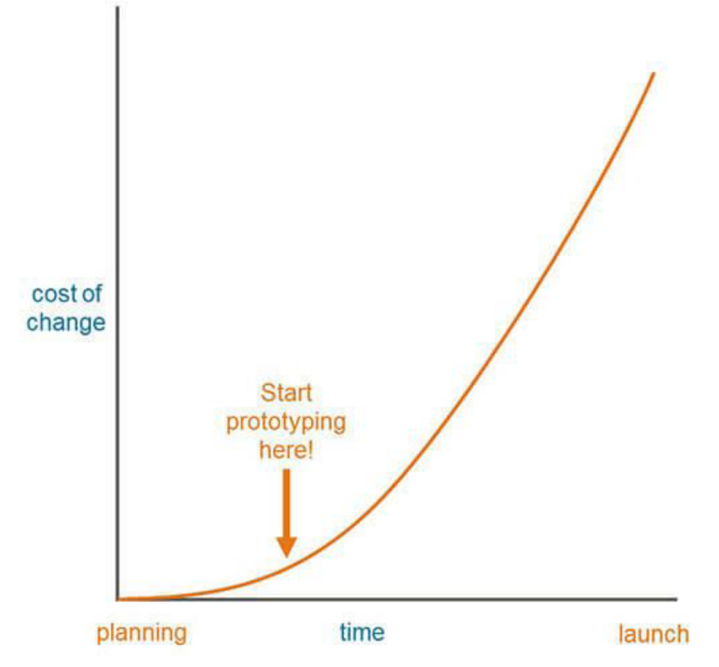

*Obrázek 3 - Schéma finanční náročnosti změn na čase [24]* 

#### **Lo-Fi prototyp**

Lo-Fi prototyp, v plném tvaru low fidelity prototyp, je prototyp s nízkou věrností, který je používá v počátku procesu návrhu. Důvodem pro používání v počátku návrhu je nedostatek plné funkčnosti, který omezuje rozpoznat významné chyby při používání [24].

Prototyp s nízkou věrností je technicky jednoduchá verze finálního produktu, na které jsou ověřovány základní interakce [24]. Prototyp s nízkou věrností je méně vizuálně propracovaný než prototypy s vysokou věrností. Příkladem Lo-Fi prototypů jsou papírový prototyp, náčrtky či klikatelné prototypy.

Výhodami Lo-Fi prototypu jsou rychlost, snadnost tvorby a cena. Prakticky kdokoliv je schopný vyrobit Lo-Fi prototyp. Mezi nevýhody lze zařadit přílišnou jednoduchost v časných fázích návrhu a také skutečnost, že Lo-Fi prototyp nezahrnuje tolik interaktivity, a proto uživatel musí disponovat určitou představivostí, jak produkt využívat [22, 23].

#### **Hi-Fi prototyp**

Hi-Fi prototyp je prototyp s vysokou věrností, který se svým vzhledem a funkcionalitami blíží konečnému produktu, je vytvářen v pokročilém procesu návrhu. Je vhodnější pro testování použitelnosti [22].

Výhodou prototypu s vysokou věrností je možnost přímé kontroly prototypu od zúčastněných stran, z které lze kvalitněji posoudit, jak odpovídá uživatelským potřebám a cílům. Testování použitelnosti prováděné s prototypem s vysokou věrností poskytuje přesnější a použitelnější výsledky k následnému zhodnocení problémových částí. Hi-Fi prototyp působí jako skutečný produkt, z čehož plyne, že testovaní uživatelé se v něm chovají stejně, jako by se chovali při práci se skutečným produktem [22, 23]. Výhodou je také podle Nielsen Norman group fakt, že prototyp s vysokou věrností umožňuje návrháři větší soustředěnost na samotný průběh testování oproti Lo-Fi prototypu, kdy se soustředí i na činnosti jiné, například co bude po interakci účastníka testu následovat za akci [26].

Nevýhodou Hi-Fi prototypu je časová náročnost v korelaci s finanční náročností pro vytvoření a s tím spojená časová náročnost případných změn [22, 23].

K vytváření prototypů jsou v současné době využívány dva přístupy. Jedním z nich je používání mockupů neboli maket. K jejich tvorbě je využíváno softwarových aplikací, mezi které patří například Figma, Axure, Adobe XD nebo ProtoPie. Druhou možností je tvorba prototypu pomocí kódu, nejčastěji se jedná o HTML, CSS a JavaScript, které vyžadují znalost v programování, což z nich tvoří možnost méně přístupnou pro návrháře [27].

# **2.3.4 Prostředí testování**

Důležitou součástí testování použitelnosti je prostředí, kde se zvolený test bude provádět. Jednotlivá prostředí nabízí určité výhody a nevýhody, které je nutné si při výběru uvědomit [14].

# **Prostředí in situ**

Testovací prostředí in situ neboli na místě může probíhat na jakémkoliv místě, kde výsledná aplikace bude používána. Použité zařízení by mělo být v souladu s návrhem, ale s výhodou, že účastník testu může využít své vlastní vybavení pro provedení testu. Lze tak například eliminovat problémy účastníků s použitím odlišného příslušenství zařízení. Nevýhodou tohoto prostředí je možnost narušení testu vnějším vlivem, konkrétněji například třetí osobou, která se testu neúčastní [14].

K využití tohoto prostředí se autoři Pavlíček a Pavlíčková staví takto: " *Tato metoda je vhodná pro malé projekty nebo projekty prováděné podle agilních metodik "* [14] (autorský překlad)

# **UI Lab**

Jedná se o laboratoř pro testování použitelnosti, která je specificky navržena přímo na testování. Laboratoř se skládá z místnosti, kde probíhá test, a z místnosti, odkud jsou účastníci pozorováni [14].

Existuje několik typů těchto laboratoří lze je dělit na (zpracováno dle [14]):

- UI Lab zaměřená na účastníka v místnosti, kde je participant, jsou jedna nebo dvě pracovní stanice. Pozorovatelská místnost je oddělena jednosměrným zrcadlem. V pozorovatelské místnosti jsou UI návrháři, programátoři a další strany související s testovaným objektem.
- UI Lab zaměřená na spolupráci typ vytvořený Josefem Pavlíčkem a Rudolfem Bockem v rámci výzkumu na ČZU. Je to inovativní přístup, který řeší nedostatky původní UI Lab zaměřené na účastníky. Díky technickému řešení umožňuje spolupráci účastníků, kteří mohou řešit jeden úkol současně.<sup>2</sup>

<sup>2</sup> Detailněji je tato metoda popsána v [14] kapitola 4.4.

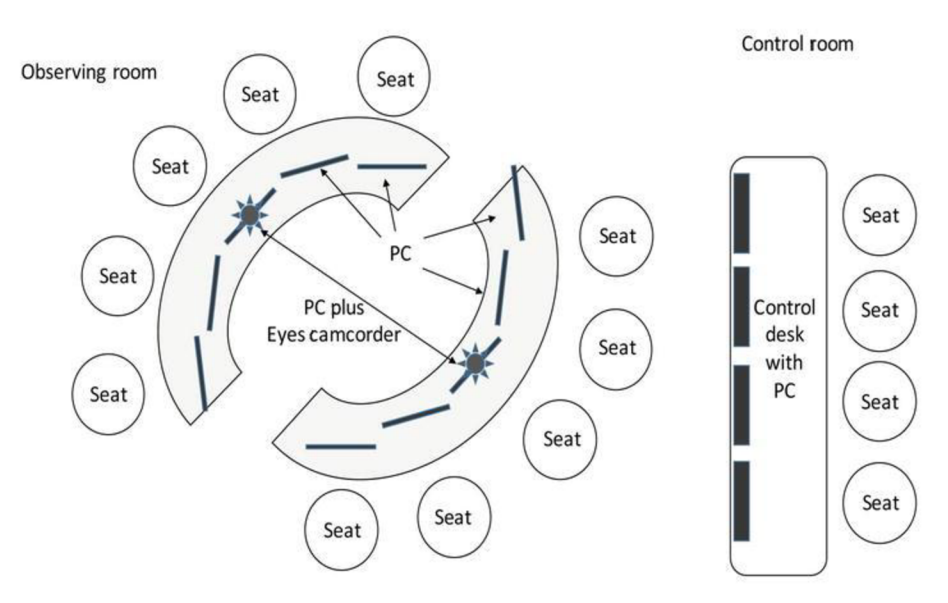

*Obrázek 4 - UI Lab zaměřená na kooperaci layout [14]* 

### **Testování na dálku**

Testování na dálku, v anglickém jazyce remote testing, je moderní metoda testování použitelnosti, při které je využíváno zařízení účastníka. Podmínkou pro tuto metodu testování je připojení k internetu a doplňkový software pro komunikaci a sdílení obrazovky, popřípadě software pro sledování pohybu očí. Pro tento typ platí podobné výhody jako u testování in situ s dodatkem, že účastník a testující nejsou ve fyzickém kontaktu a tím se může minimalizovat čas potřebný pro provedení testu [14].

# **2.4 Analýza existujících webových aplikací**

Na internetu lze nalézt množství webových aplikací pro zdravotnická zařízení, které můžeme dělit na státní a soukromé. Uživatel vyhledávající službu volí dle své potřeby webovou aplikaci, kterou bude používat.

Státní webové aplikace pro zdravotnická zařízení povětšinou nabízí více služeb ve větším množství medicínských oborů a množství informací k předání je zde také větší. Soukromé webové aplikace zdravotnických zařízení jsou více specializované na jeden medicínský obor a na povětšinou jedno pracoviště, popřípadě oddělení.

### **2.4.1 Webová aplikace [www.fnmotol.cz](http://www.fnmotol.cz)**

Fakultní nemocnice v Motole (FN Motol) je největším zdravotnickým zařízením v České republice, které poskytuje základní, specializovanou a vysoce specializovanou

zdravotnickou péči a služby ve vysokém počtu lékařských oborů. Fakultní nemocnice Motol poskytuje 2 231 lůžek a zaměstnává více než 6 000 lidí [29].

Webová aplikace FN Motol tudíž musí ze své podstaty obsahovat velké množství informací o jednotlivých nabízených službách. Úvodní stránka ve své horní části obsahuje menu s množstvím možností, které je umístěno do třetiny šířky obrazovky. Prvním prvkem, kterého si uživatel všimne je obrázková prezentace, kde jsou zobrazeny novinky a nastávající změny, po určitém časovém intervalu se obrázky automaticky posunují na další. Obrázky jsou klikatelné a odkazují na jednotlivé části webové aplikace. Pod obrázkovou prezentací je v celé šířce umístěno bílé pole, v jeho středu jsou velikostně nesouměrné boxy s rychlými přístupy k vybraným částem webu a také základní informace o nemocnici. Pod bílým polem jsou umístěny opětovně novinky a akce, avšak v některých případech nekorespondují s obsahem obrázkové prezentace. Dalším prvkem je pole o celé šířce obrazovky zvané FN Motol v číslech, kde jsou základní údaje o zařízení. Jeho pozadím je fotografie. Následuje pole Motol TV s ukázkou videí. Po tomto poli je barevně odlišené pole záhlaví modré barvy, které poskytuje rychlé přístupy k částem webové aplikace.

Další částí analýzy webu je část Kliniky dospělá část. Menu v horní části obrazovky zůstává stejné až na drobečkovou navigaci, která je umístěna v těsné blízkosti menu a uživatel je tak informován o současném stavu v hierarchii webu, tato drobečková navigace pokrývá celý web s výjimkou úvodní stránky. Pod menu je umístěno bílé pole obsahují nadpis části webu a pod ním jsou v symetrických boxech centrovaných do středu vypsány jednotlivé kliniky, po kliknutí proběhne přesměrování na detail kliniky.

Celkově webová aplikace působí po designové stránce zvláštním dojmem. U některých prvků postrádá jejich umístění logický význam a nelze si nevšimnout barevného nesouladu na úvodní stránce, kde je pro ohraničení menu a loga zařízení použit jiný odstín modré nežli v záhlaví. Do jinak barevně korespondujícího vzhledu je na úvodní stránce vložen obrázek, který do vzhledu nesedí. Kladně hodnotit lze možnost usnadnění přístupu, která je umístěná v při levém okraji a je dostupná ve všech částech webu na stejném místě.

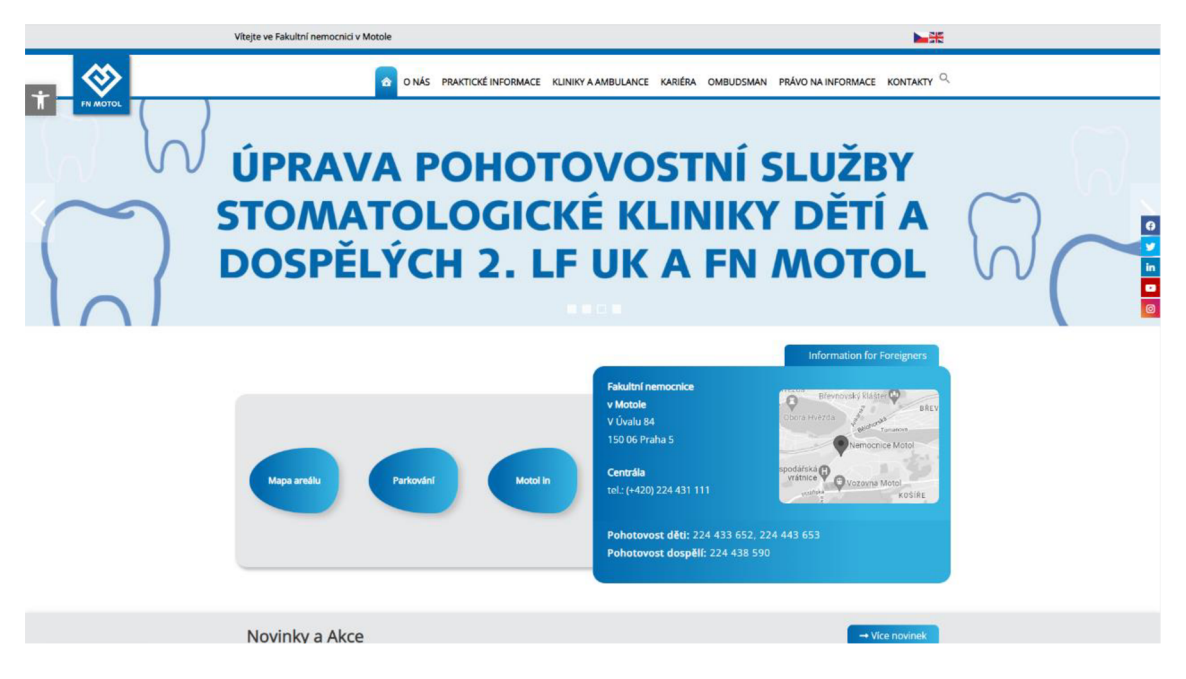

*Obrázek 5 [-fnmotol.cz -](http://-fnmotol.cz) úvodní stránka [28]* 

# **2.4.2 Webová aplikace [www.perfectclinic.cz](http://www.perfectclinic.cz)**

Perfect clinic je soukromé zdravotnické zařízení poskytující služby z oboru plastické chirurgie a estetické dermatologie. V současné době poskytuje své služby ve třech klinikách ve České republice. Zaměstnává přes dvě desítky lékařů a služby kliniky nejsou placené ze zdravotního pojištění [30].

v celé šířce obrazovky, kde jsou vedle sebe umístěny jednotlivé možnosti. V horním pravém rohu je možnost jazykové volby a od ní vlevo jsou umístěny volby rychlého přístupu, které mají na rozdíl od menu ohraničení a poutají tak uživatelovu pozornost. Ve zbytku zobrazované obrazovky úvodní stránky je umístěna poutavá fotografie, do níž je vložen text, a pod textem je umístěno tlačítko vybízející k interakci. Při posunu úvodní stranou směrem doluje dodržen jednotný návrh obsahující dva symetrické boxy, které obsahují fotografii či text s možnou interakcí. Ve spodní části je umístěna sekce Novinky, kde jsou umístěny nejnovější aktuality. V případě, že by uživatel chtěl zobrazit více novinek, je zde tlačítko pro přesměrování na část webu, kde jsou všechny novinky zobrazeny. Pod novinkami následuje v bloku představení jednotlivých klinik s přechodem mezi obrázkem a textem po najetí kurzorem myši. V druhé nejspodnější části jsou umístěny recenze a spojené projekty s Perfect clinic. V patičce webu jsou umístěny důležité odkazy rozdělené do třech sloupců. Úvodní stránka aplikace [perfectclinic.cz](http://perfectclinic.cz) v horní části zobrazuje logo při levém okraji a menu Celkově je webová aplikace uživatelsky přívětivá a jednoduchá, uživatel se v daném prostředí rychle zorientuje a k potřebným informacím se poměrně rychle dostane. Na aplikaci je zřejmá orientace firmy na zisk a péči o zákazníka a tomu odpovídá množství nabízených interakcí vedoucích k objednání.

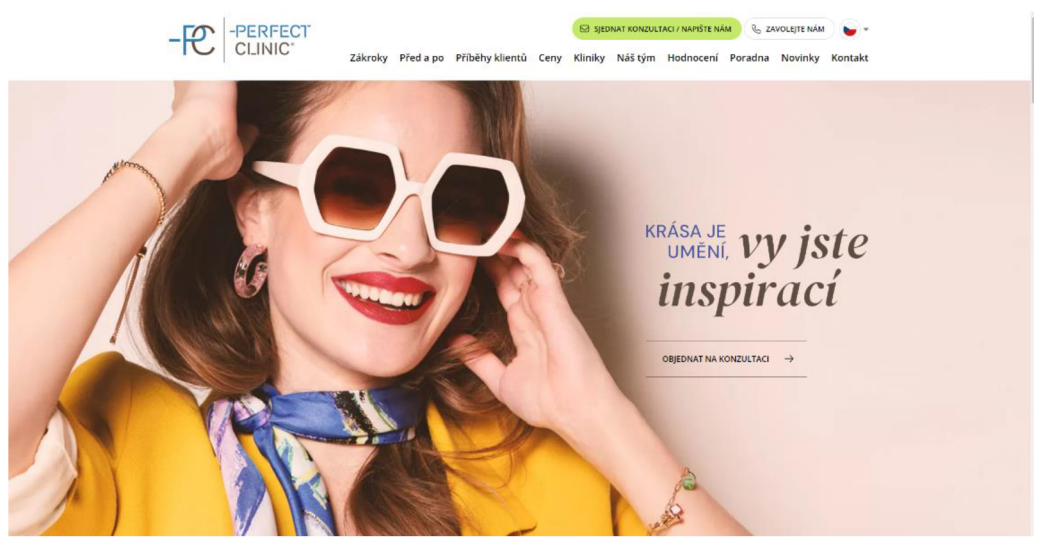

*Obrázek 6 - Úvodní stránka [perfectclinic.cz](http://perfectclinic.cz) [30]* 

# **2.4.3 Webová aplikace [www.praktickylekarpraha6.cz](http://www.praktickylekarpraha6.cz)**

Webová aplikace slouží soukromému lékařskému zařízení umístěnému v Praze 6. Jedná se o se o samostatnou ambulanci praktického lékaře [31].

Webová aplikace nemusí vzhledem ke svému určení obsahovat velké množství informací a také je podle toho navržena. Úvodní stránka v horní části obsahuje barevně odlišené pole se základními informacemi o ordinaci, jako je telefonní číslo, adresa a e-mail. V pravé straně pole jsou umístěna tlačítka umožňující přihlášení a registraci a dále odkaz na sociální sítě. Pod tímto polem je umístěno bílé pole, které ve své levé horní části obsahuje logo ordinace a od poloviny obrazovky k pravému okraji menu se šesti položkami. Většinu obsahu po načtení úvodní stránky zabírá obrázková prezentace, do které je ve středu umístěn text vítající uživatele na stránce. Pod prezentací následuje pole s představením lékařky, které je umístěno do levé části obrazovky, vedle něj je umístěna fotografie. Pod představením lékařky je umístěno pole s přestavením ordinace, kde jsou umístěny symetrické interaktivní boxy s jednotlivými službami ordinace.

Následuje barevně odlišené pole s ordinační dobou, tabulka s ordinační dobou je umístěna v designu nelogicky do jedné třetiny šíře obrazovky. Pod tím je umístěno pole Naše ordinace, kde je zobrazena v boxu fotografie lékařky s jménem pod ním. Tento box je centrován do středu a působí příjemně.

Dále je umístěno pole s recenzemi pacientů tak, že do pozadí je umístěna fotografie, která je v barevném souladu se zbytkem designu, a v popředí jsou uvedeny jednotlivé zkušenosti pacientů. Zde je na první pohled vidět velká chyba designu, neboť jména pacientů jsou zobrazena v nevhodné barvě vůči fotografii pozadí a jsou velmi špatně čitelná. Na webové stránce je umístěna sekce novinek do spodní části úvodní stránky. Je zde dodržen design zbytku stránky a jednotlivé novinky jsou umístěny do tří rozměrově stejných boxů vedle sebe s možností posunu na další novinky pomocí spodního tlačítka. Aplikace pokračuje informací o smlouvách se zdravotnímu pojišťovnami. Poslední pole před patičkou aplikace tvoří kontakt ordinace včetně velké fotografie mapy s umístěním ordinace. Patička je rozdělena do čtyř sloupců, prvním sloupcem je kontakt ordinace a logo, dalším poskytované služby. Obsahem třetího sloupce jsou nasmlouvané pojišťovny a posledním sociální sítě ordinace.

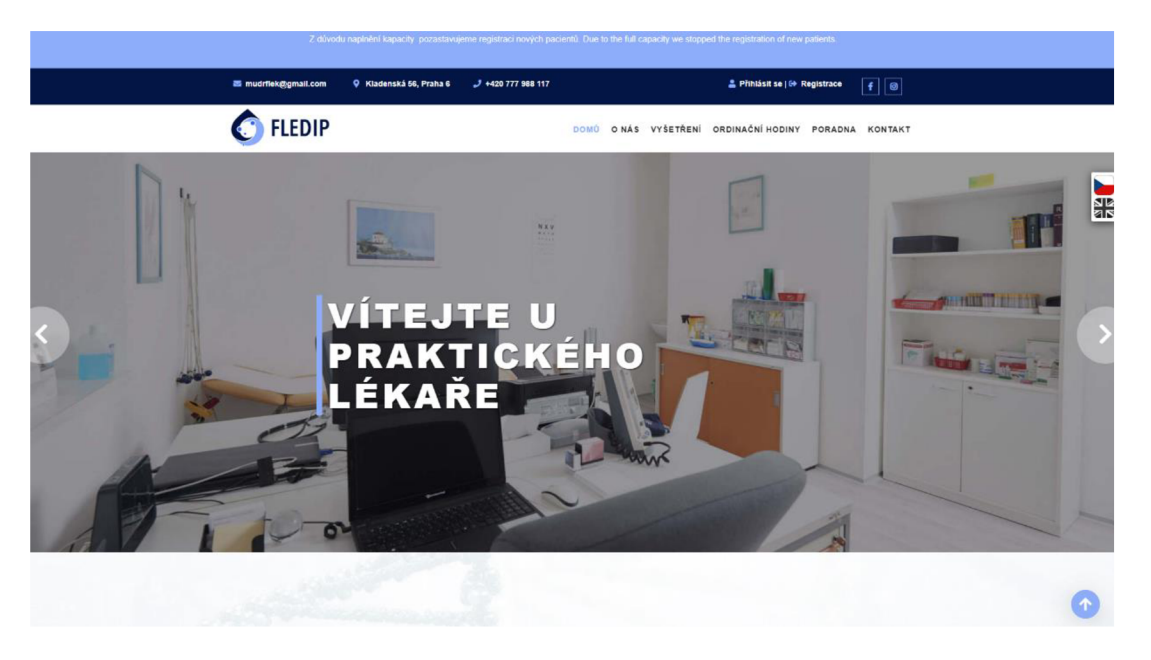

*Obrázek* 7 - *[praktickylekarpraha6.cz](http://praktickylekarpraha6.cz) [31]* 

Celkově design působí přehledně a přívětivě. Mezi zápory lze zařadit diskutabilní umístění j ednotlivých sekcí, například pole s novinkami by bylo vhodné umístit v návrhu více nahoru.

# **3 Vlastní práce**

Na základě studia odborné literatury a již existujících řešení lze přistoupit k plnění hlavního cíle bakalářské práce, kterým je návrh webové aplikace zdravotnického typu vycházející z analýzy požadavků zdravotnického zařízení. Mezi další zásadní cíle bakalářské práce patří otestování návrhu a na základě výsledků provést zhodnocení v kooperaci se zdravotnickým zařízením.

# **3.1 Motivace**

Motivací pro tvorbu webové aplikace je vytvořit funkční design zdravotnického zařízení ambulantního typu, který bude sloužit k ulehčení přístupu uživatelů k informacím, pomůže lépe organizovat pracovní dobu zdravotnického zařízení a snížit čas, který pacienti stráví v čekárně.

# **3.2 O produktu**

Webová aplikace má sloužit k zjednodušení komunikace mezi zdravotnickým zařízením a jeho stávajícími pacienty, případně zájemci o využití služeb zdravotnického zařízení, má usnadnit přístup pacientů k informacím o zdravotnickému zařízení. Pacienti se budou moci objednat ke službám jednoduše z pohodlí domova. Zdravotnické zařízení bude mít větší informovanost o svých pacientech, dojde k uspořádání pracovní doby a také informace o ní budou jasně uvedeny.

# **3.2.1 Požadavky pro produkt**

Po konzultacích se zdravotnickým zařízením byly definovány následující požadavky produktu:

- Zdravotnické zařízení požaduje webovou aplikaci, kde budou uvedeny informace o zařízení.
- Požaduje, aby si co nejvíce uživatelů vytvořilo svůj účet a objednávali si čas navštívení ordinace prostřednictvím webové aplikace.
- Požaduje, aby byla webová aplikace navrhována co nejjednodušším způsobem vzhledem k věkové kategorii, která bude aplikaci používat.
- Čím bude více pacientů informovaných a objednaných přes aplikaci, tím bude více času na samotné pacienty a zefektivní se fungování ambulance.

# **3.2.2 Omezení produktu**

Včetně požadavků na produkt byly se zařízením konzultovány i omezení produktu, která jsou následující:

- Zabýváme se pouze frontendem produktu.
- Dále neřešíme, jakým způsobem bude probíhat ověření registrovaných uživatelů.
- Neověření a neregistrovaní uživatelé se nemohou objednávat.
- Přístupovými údaji do přihlášení je telefonní číslo a heslo.

# **3.3 Persony**

# **3.3.1 Persona typu A**

**Jméno:** Jan Stíbr **Věk:** 59 **Pohlaví:** Muž

**Záliby:** Přátelé, péče o zdraví, jídlo

**Typický den**: Jan vstává kolem sedmé hodiny, aby si stihl dát svoji snídani – muffin a kávu. Poté jede autem do práce, která je převážně sedavá. V práci je na manažerské pozici. Organizuje pracovní meetingy a plánuje provoz. Jeho den byl stereotypní, dokud se u něj neobjevily komplikace se zdravím. Zdravotnická zařízení navštěvuje na denní bázi. V čekárně denně stráví dlouhé hodiny. Večer se vrací domů vyčerpaný.

**Krátká historie:** Jan je pracovitý, vstřícný člověk, který má rád své zaměstnání. Postavení v práci mu dodává sebevědomí. Jeho finanční situace je velmi dobrá. Uvědomuje si, že má velmi vážné zdravotní komplikace, a snaží se s tím vypořádat, aby si v budoucnu mohl užívat důchod a také aby podle svých slov mohl žít život jako předtím.

# **3.3.2 Persona typu B**

**Jméno:** Jaroslava Dobrá

**Věk:** 39

Pohlaví: Žena

**Záliby:** Nákupy, fitness, žena v domácnosti

**Typický den:** Jaroslava začíná svůj den v osm hodin. Snídá především potraviny jako ovesné kaše, músli. Okolo desáté hodiny vyráží do posilovny. Oběd jí ve vegetariánských restauracích. Po obědě spí dvě hodiny. Poté odchází s kamarádkami nakupovat. S jejich přibývajícím věkem se s kamarádkami začínají zajímat o své zdraví a preventivní kontroly u lékaře. Domů se vrací na osmou hodinu, kdy se manžel vrací z práce.

Krátká historie: Jaroslava je milá, cílevědomá žena a chce se manželovi líbit a nejen jemu. S manželem hodně cestují do exotických krajin. Poslední dobou na sobě začala pociťovat proces stárnutí a začala více dbát o své zdraví, proto začala navštěvovat zdravotnické zařízení alespoň kvůli preventivním kontrolám. **Z** důvodu jejich zájezdů do zahraničí navštěvuje zařízení také kvůli očkování.

### **3.3.3 Persona typu C**

**Jméno:** Josef Ptáček **Věk:** 67 **Pohlaví:** Muž **Záliby:** Televizní přenosy fotbalu, chození do hospody

**Typický den:** Josef se probouzí po předchozí bujaré noci v jedenáct hodin. Nemá se za čím hnát, je totiž v důchodu. Posnídá klobásu ohřátou v mikrovlnné troubě. Když už se den překlopí do druhé poloviny začne si číst noviny, zapálí cigaretu a nalije si skleničku whisky. V 16 hodin mu otevírají jeho oblíbenou restauraci. Většinou je prvním hostem. Domů se vrací pozdě v noci. O svůj zdravotní stav se nezajímá a tvrdí, že jeho nejlepším lékařem je on sám.

Krátká historie: Josef je vdovec, který už v životě nemá žádné cíle. Největší radost mu dělá, když hraje jeho oblíbený fotbalový klub a k tomu si může dát společně s kamarády točené pivo, které považuje za nej lepší lék.

# **3.4 Uživatelské cíle**

Na základě požadavků a omezení pro produkt a typů person byly vytvořeny následující uživatelské cíle:

- Na úvodní obrazovce vidět informace o zdravotním zařízení, otevírací dobu.
- Vidět nabídku služeb zdravotnického zařízení.
- U jednotlivých položek mít větší detail o nabízené službě.
- Možnost objednat si čas navštívení zařízení.
- V objednávce
	- mít možnost změnit čas,
	- mít možnost definovat svůj důvod návštěvy.
- Možnost vytvoření účtu.
- Obdržet potvrzení o platnosti svého objednání.
- Zjistit umístění ambulantního zařízení.
- Zjistit ordinační dobu.
- Ověření správnosti zadaných údajů.
- Vidět povinné informace GDPR, soubory cookies.
- Vidět recenze ostatních pacientů.
- Možnost přihlášení do svého účtu.
- Možnost obnovení hesla.
- Možnost získat informace o ordinaci i bez registrace.
- Vidět zaměstnance zdravotnického zařízení.
- Možnost přechodu mezi jednotlivými částmi webové aplikace.
- Vidět své minulé a nastávající objednávky.
- Zjistit aktuální a nastávající dění v ordinaci.
- Změnit svoje objednávky.

# **3.5 Tvorba případů užití, scénářů a drátěných modelů**

Dle uživatelských cílů byly definovány následující případy užití a scénáře. Z toho vycházející drátěné modely byly vytvořeny v online nástroji pro tvorbu drátěných modelů MockFlow.

# **3.5.1 Menuboard**

# **Případ užití**

V menuboardu uživatel očekává:

- možnost dostat se do sekce Přihlásit se
- možnost přesunout se do sekce Registrovat

V menuboardu uživatel požaduje:

- možnost dostat se k objednávání
- možnost pokračovat do:
	- naše služby
	- aktuality
	- o nás
	- kontakty

### **Scénář**

Systém ukazuje menuboard na horní straně horizontálně s prvky, které uživatel očekává i požaduje. Menuboard je rozdělen do dvou sekcí, v horní je logo zdravotnického zařízení a tlačítka s textovým popisem pro přihlášení a registraci. Logo zdravotnického zařízení slouží zároveň jako tlačítko pro návrat na domovskou stránku – Úvod. Spodní část menuboardu obsahuje tlačítka pro přesun do jednotlivých částí webu. Když uživatel najede na položku z dolní části menuboardu, bude viditelné zvýraznění položky.

Zobrazení menuboardu bude ve všech částech aplikace. Zobrazená část aplikace bude v menuboardu zvýrazněna tak, aby vždy uživatel věděl, kde se nachází.

# **3.5.2 Domovská stránka**

### **Případ užití**

Na domovské stránce uživatel očekává:

- fotografii zdravotnického zařízení
- název zdravotnického zařízení
- přístup do objednacího systému
- základní informace o zdravotnickém zařízení
	- nej důležitější aktuality
	- zobrazené základní služby
	- náš tým
	- otevírací doba
	- adresa
	- text o zařízení

Systém po načtení zobrazuje fotografii a název zdravotnického zařízení, v dolní části je umístěno tlačítko pro automatický posun stránky na první blok s informacemi.

Systém ukazuje jednotlivé základní informace v uzavřených blocích pod sebou, v bloku jsou maximálně tři boxy se základními informacemi. Box obsahuje fotografii, nadpis a popis. Blok obsahuje tlačítko, které po stisku přesměruje uživatele do dané sekce webu dle tématu bloku. Když uživatel najede na tlačítko v bloku, bude viditelná animace pohybu fotky. Jednotlivé bloky jsou odděleny fotografií v šířce bloku, který obsahuje text a tlačítko pro přesměrování do objednávkového systému/přihlášení.

Systém ve své spodní části umožňuje návrat na horní část obrazovky.

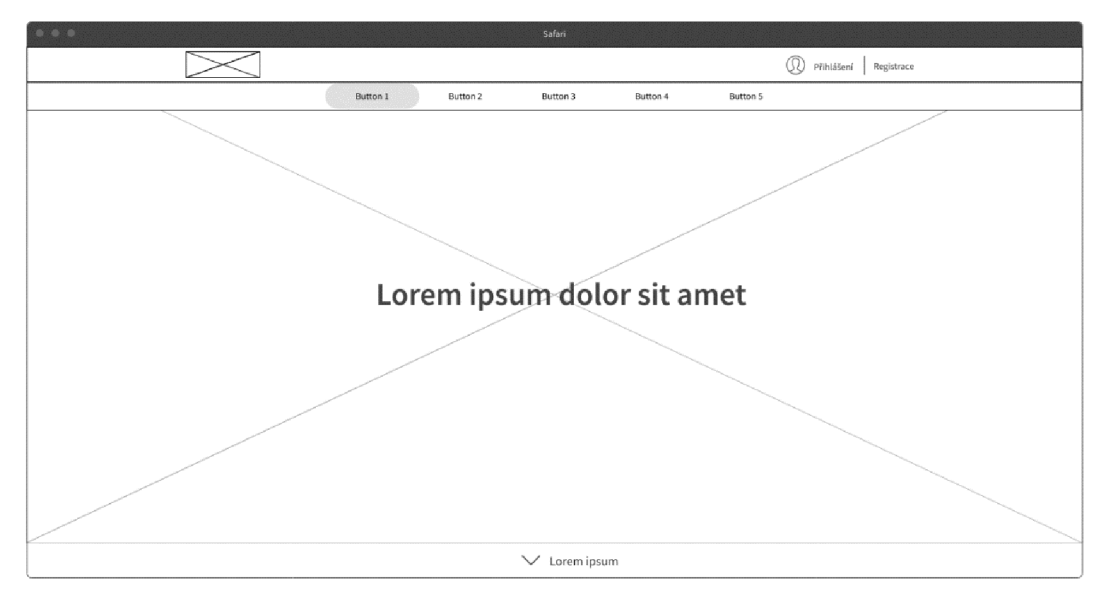

#### **Drátěný model**

*Obrázek 8* **-** *Domovská stránka [vlastní zpracování]* 

#### 3.5.3 **Aktuality**

#### **Případ užití**

Uživatel očekává možnost přečíst si informace o aktuálním dění a plánovaných událostech. Uživatel očekává zobrazení fotky k aktualitě její nadpis a popis.

Uživatel očekává, že události budou seřazeny dle časového hlediska od nejnovějšího po nej starší.

Systém zobrazuje blok s nadpisem ve svém středu v horní části bloku. V bloku zobrazuje boxy s aktualitami, které obsahují v horní části fotografii pod ní zvýrazněný nadpis a ve spodní třetině její popis. Boxy jsou v řadě po třech a jsou umístěny pod nadpisem. Druhý box v pořadí je vycentrován dle nadpisu aktuality a ostatní jsou od něj umístěny symetricky jeden vlevo a jeden vpravo.

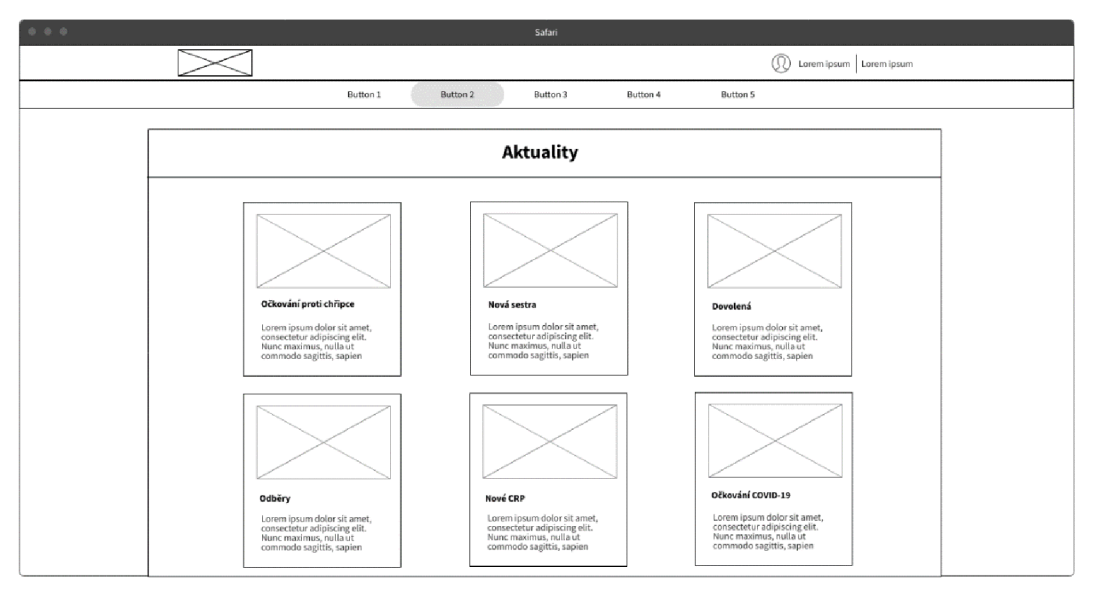

# **Drátěný model**

*Obrázek 9 - Aktuality [vlastní zpracování]* 

# **3.5.4 Naše služby**

# **Případ užití**

Uživatel očekává zobrazení poskytovaných služeb zdravotnického zařízení a základních informací o nich, mezi které patří:

- fotografie
- název služby
- základní popis služby

Uživatel požaduje možnost zobrazení většího detailu služby a očekává, že bude přesměrován na detail služby.

Systém zobrazuje blok s nadpisem k tématu ve svém středu v horní části bloku. V bloku zobrazuje boxy s nabízenými službami, které obsahují fotku, název a popis. Boxy jsou v řadě po třech, kdy jsou umístěny pod nadpis. Druhý box v pořadí je vycentrován dle nadpisu Naše služby a ostatní jsou od něj umístěny jeden vlevo a jeden vpravo.

Každý box také obsahuje zvýrazněný odkaz, který uživateli umožní zobrazení většího detailu služby, který se bude zobrazovat jako vyskakovací okno v rámci aplikace.

# **Drátěný model**

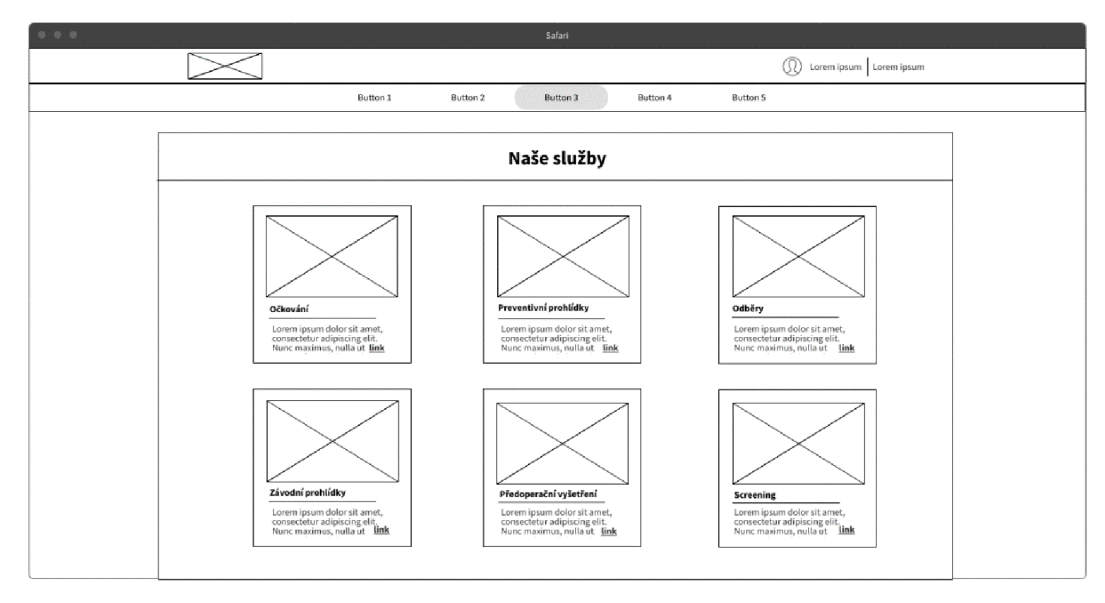

*Obrázek 10 - Naše služby [vlastní zpracování]* 

# **3.5.5 Detail služby**

# **Případ užití**

Uživatel očekává, že uvidí detaily o službě, kterou zvolil.

Očekává viditelnost:

- fotografie k službě
- název
- popis služby
- hodnocení pacientů
	- v pětihvězdové škále

u hodnocení bude uvedeno jméno pacienta a bude u něj text zdůvodňující toto hodnocení

Uživatel požaduje, aby se mohl vrátit zpět k všem službám.

Scénář<br>Systém ukazuje detaily služby ve vyskakovacím okně, které je umístěné do středu obrazovky. Detail služby obsahuje nadpis ve středu okna v jeho horní části. V horním levém rohu je tlačítko pro návrat ke všem službám. rohuje tlačítko pro návrat ke všem službám.

Pod tím systém zobrazuje nadpis obsahující název zvolené služby a fotografii ke službě, které jsou umístěny do levé části okna. V pravé části okna je popis služby. Tyto části jsou v logickém bloku.

Ve spodní části okna je umístěný blok obsahující recenze pacientů, které jsou v boxech. V jedné řadě jsou maximálně tři boxy. Jednotlivý box obsahuje jméno, hodnocení v pětihvězdové škále a text k hodnocení, který je umístěn pod jménem a hodnocením.

# **Drátěný model**

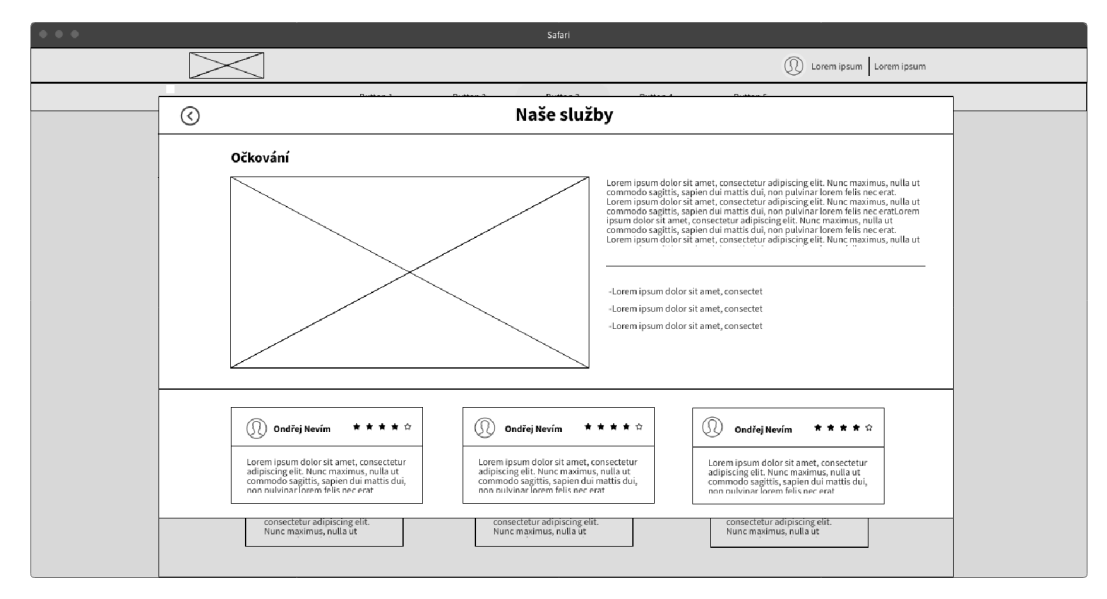

# *Obrázek 11 - Detail služby [vlastní zpracování]*

### **3.5.6 O nás**

### **Případ užití**

Uživatel očekává zobrazení zaměstnanců zdravotnického zařízení.

Uživatel očekává, že budou viditelné základní informace o zaměstnancích, mezi které patří:

- fotografie
- jméno včetně titulu
- popis

Uživatel očekává, že zaměstnanci budou rozděleni do skupin dle jejich pracovní činnosti.

# **Scénář**

Systém ukazuje bloky zaměstnanců dle jejich pracovní činnosti umístěné na střed. Jednotlivý<br>blok se zaměstnanci obsahuje nadpis umístěný k horní straně v jeho středu. Pod ním jsou zobrazeny boxy, které obsahují v horní části fotografii, pod ní jméno zaměstnance včetně titulu a popis zaměstnance, který je uveden pod jménem. Boxy jsou maximálně tři v řadě, titulu a popis zaměstnance, který je uveden pod jménem. Boxy jsou maximálně tři v řadě, který je uveden pod jm<br>Boxy jsou maximálně tři v řadě, který jsou maximálně tři v řadě, který jsou maximálně tři v řadě, který jsou m jsou odděleny čarou.

# **Drátěný model**

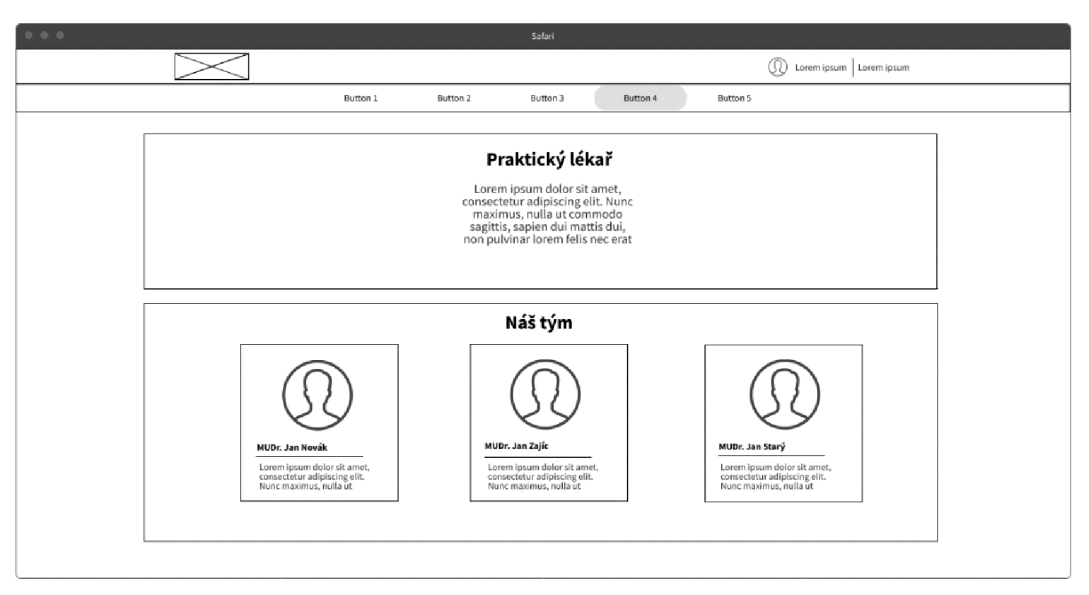

*Obrázek 12-0 nás [vlastní zpracování]* 

# **3.5.7 Kontakty**

# **Případ užití**

Uživatel očekává možnost přečíst si informace o zdravotnickém zařízení, mezi které patří:

- adresa zdravotnického zařízení
- telefonní číslo
- e-mailová adresa
- ordinační doba

Uživatel očekává, že bude zobrazeno umístění zdravotnického zařízení.

Uživatel očekává, že po zjištění ordinační doby bude mít přístup do objednávkového systému.

# **Scénář**

Systém zobrazuje blok s nadpisem dané části webové aplikace v horní části bloku, který je umístěn do středu. Nadpis je oddělen čarou od obsahu pod ním, kterým je zobrazení informací. Systém zobrazuje tři sloupce vedle sebe. Sloupec má svůj nadpis. Nadpis je oddělen čarou a pod ním jsou informace, které s nadpisem souvisí. Zobrazení ordinační doby je organizováno do tabulky.

Systém pod tímto blokem zobrazuje obrázek, ve kterém je text a tlačítko a které odkazuje do přihlášení pacienta.

Pod obrázkem je umístěn blok, který v horní části ve středu obsahuje nadpis "Umístění", který je oddělen čarou od obsahu pod ním. Obsahem pod ním je mapa, která zobrazuje umístění ordinace.

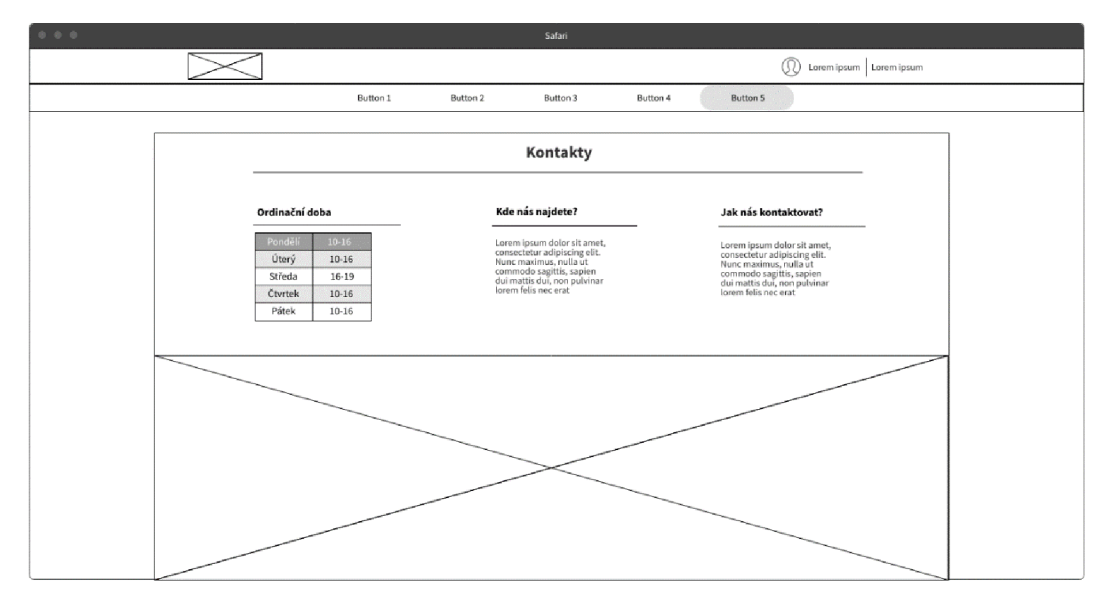

# **Drátěný model**

*Obrázek 13 - Kontakty [vlastní zpracování]* 

#### **3.5.8 Volba termínu v objednávce**

#### **Případ užití**

Uživatel očekává možnost výběru data a času své objednávky. Možnost zvolit datum své objednávky, požaduje, že po zvolení data bude moci zvolit čas.

Uživatel požaduje, aby obsazené termíny byly viditelně označeny.

Po zvolení termínu očekává přesun do zadání svého důvodu pro navštívení zdravotnického zařízení (informace k objednávce).

#### **Scénář**

Systém ukazuje blok umístěný do středu obrazovky. Blok obsahuje nadpis v horní části ve středu. Nadpis je oddělen čarou od obsahu pod ním. Pod čarou je na levé straně bloku kalendář s jednotlivými daty. Kalendář je v boxu. V horní části kalendáře systém ukazuje měsíc a rok. Rok a měsíc lze měnit pomocí tlačítek. V levém horním rohu je tlačítko pro posun na předchozí měsíc. V pravém horním rohuje tlačítko pro posun na další měsíc. Pod touto volbou jsou umístěny jednotlivé dny pomocí číslic, vybraný den je zvýrazněn.

V pravé části bloku je volba času, která se mění dle zvoleného data. Volba času je v rozměrově stejném boxu jako volba data a jednotlivé časy jsou umístěny do tabulky. Již nedostupné časy jsou zvýrazněny. Vybraný čas je také zvýrazněn, avšak odlišně od nedostupných časů.

Pod volbami jsou v pravém dolním rohu bloku umístěna tlačítka pro návrat do mých objednávek a pokračování v objednávce. Tlačítko pro pokračování je umístěno vpravo vzhledem k tlačítku návrat.

Po kliknutí na pokračování systém zobrazí stránku informace k objednávce. Po kliknutí na návrat do mých objednávek systém zobrazí stránku Moje objednávky.

# **Drátěný model**

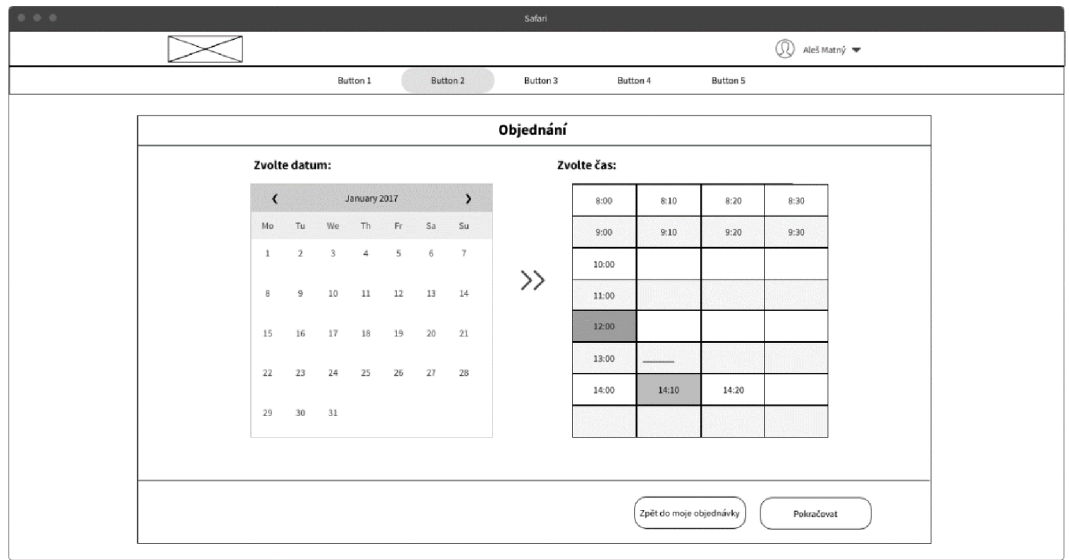

*Obrázek 14 - Volba termínu [vlastní zpracování]* 

# **3.5.9 Informace k objednávce**

# **Případ užití**

Uživatel očekává možnost zadat doplňující informace ke své objednávce, mezi které patří:

- oblast proč objednávku vytváří
- počátek obtíží
- popis případu
- aktuálně užívané léky

Uživatel očekává, že po zadání informací se přesune ke kontrole údajů.

### **Scénář**

Systém zobrazuje blok, který obsahuje nadpis dané sekce. Nadpis "Zadejte informace ke své návštěvě" je umístěn v horní části ve středu a je oddělen od zbytku bloku vodorovnou čarou v plné šířce bloku.

Pod ním jsou zobrazeny labely s textovými boxy zarovnané do středu bloku pro zadání informací k objednávce. Textový box pro popis případu bude větší než ostatní boxy. Oblast bude systém zobrazovat jako combo box s možnostmi. Užívání léků se bude potvrzovat checkboxy. V případě, že uživatel neužívá léky, bude textový box pro zadání názvu léků nedostupný pro psaní.

Systém ukazuje v pravém spodním rohu tlačítko pro potvrzení informací, které se po najetí kurzorem zvýrazní a po kliknutí uživatele přesune ke kontrole údajů.

Systém ukazuje tlačítko pro vrácení k výběru termínu vlevo od tlačítka Pokračovat a po kliknutí uživatele vrátí zpět k výběru termínu.

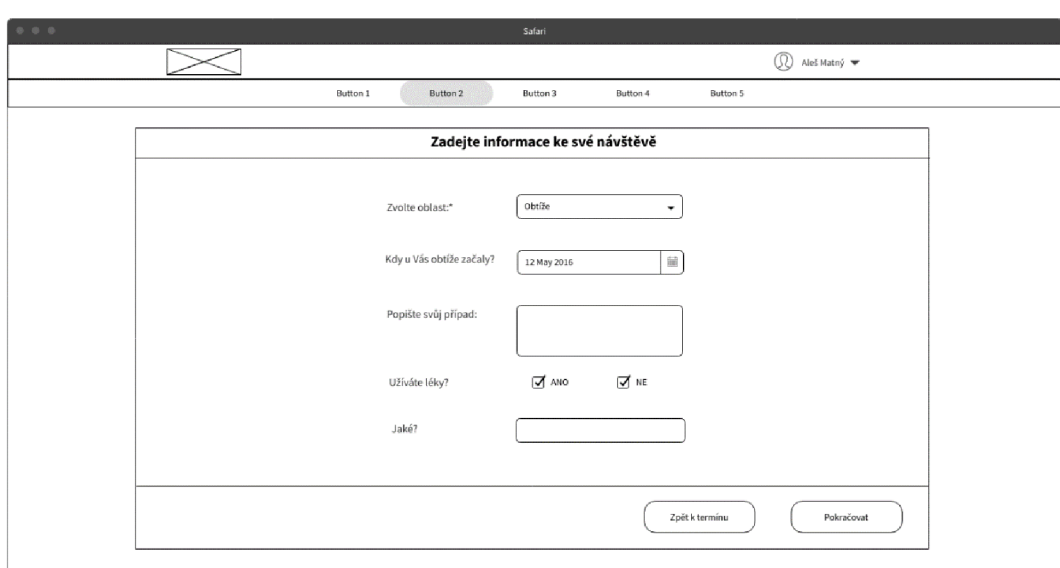

# **Drátěný model**

*Obrázek 15 - Informace k objednávce [vlastní zpracování]* 

# **3.5.10 Potvrzení objednávky**

### **Případ užití**

Uživatel požaduje, aby byl informován o přijetí objednávky, požaduje viditelné datum a čas, nakdy je objednán.

Uživatel očekává, že bude přesunut do sekce Moje objednávky.

### **Scénář**

Systém ukazuje ikonu a text o úspěšném přijetí objednávky, které se zobrazuje v bloku ve středu obrazovky o stejné velikosti jako bloky předchozí. V textu o úspěšné objednávce je uveden čas a datum příslušné objednávky. Systém zobrazuje tuto informaci po určitý čas potřebný k přečtení a pak je uživatel přesměrován do sekce Moje objednávky.

# **Drátěný model**

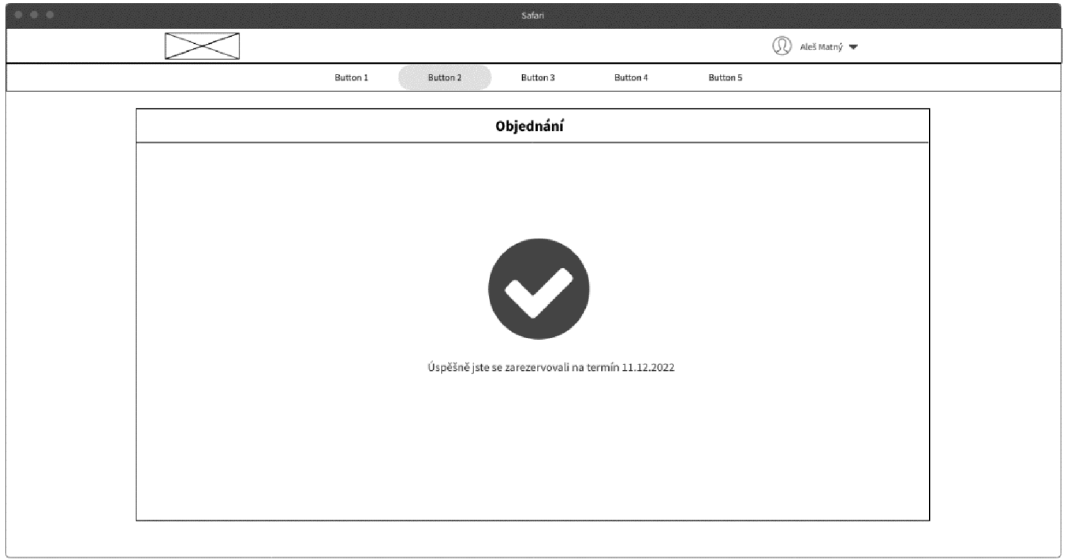

*Obrázek 16 - Potvrzení objednávky [vlastní zpracování]* 

# **3.5.11 Moje objednávky**

# **Případ užití**

Uživatel očekává, že bude mít možnost vidět své naplánované a minulé objednávky ve zdravotnickém zařízení. Očekává, že u jednotlivých objednávek uvidí:

- datum
- čas
- oblast

Uživatel také očekává možnost zobrazení již proběhlých objednávek.

Uživatel očekává možnost vytvoření nové objednávky.

Uživatel požaduje, že bude moci svou objednávku změnit, případně zrušit.

### **Scénář**

Systém zobrazuje blok s nadpisem dané sekce, který je umístěn do středu v horní části bloku. Nadpis je oddělen vodorovnou čarou v celé šířce bloku. Na tuto čáru je umístěno menu pro výběr mezi nadcházejícími a minulými objednávkami, které po kliknutí na jednotlivou položku přepíná sekce.

Pod menu jsou zarovnány boxy s jednotlivými termíny návštěv zdravotnického zařízení, které obsahují datum, čas a oblast. Box obsahuje také ve své pravé straně ikony pro změnu objednávky a zrušení objednávky

Po kliknutí na změnu systém zobrazí volbu data a uživatel pokračuje v procházení, jako když vytváří novou objednávku. Boxy jsou umístěny chronologicky pod sebou. Od nejbližších objednávek po nejvíce časově vzdálené.

Zrušení objednávky bude zobrazeno klikatelnou ikonou a po kliknutí bude zobrazeno vyskakovací okno pro potvrzení rozhodnutí.

Ve spodní části obrazovky je v pravém dolním rohu tlačítko pro novou objednávku, které po kliknutí zobrazí volbu data.

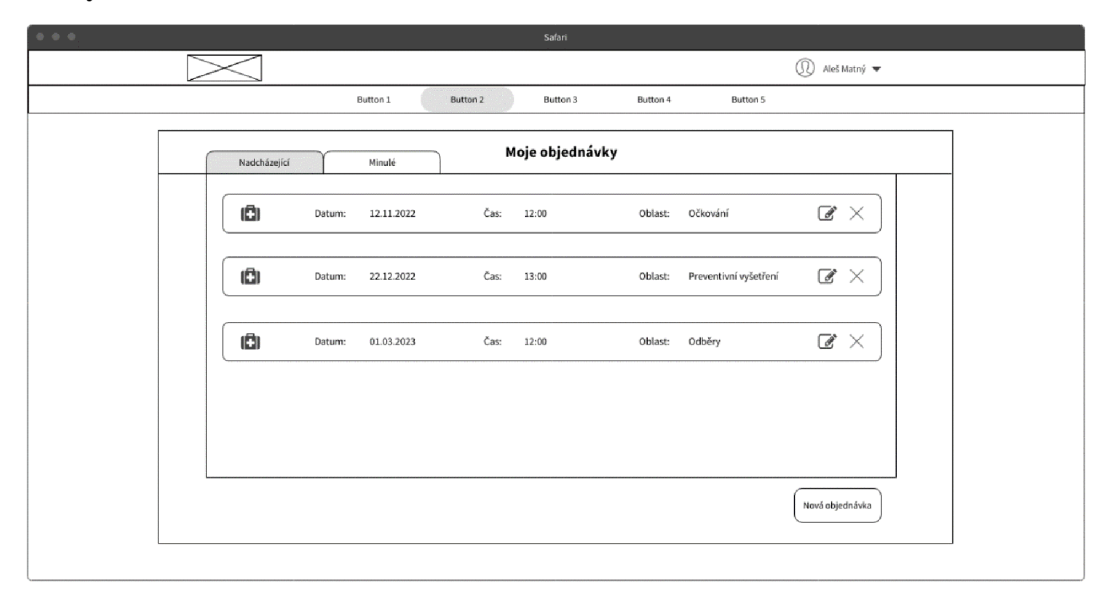

# **Drátěný model**

*Obrázek 1*7 - *Moje objednávky [vlastní zpracování]* 

# **3.5.12 Zrušení objednávky**

### **Případ užití**

Uživatel očekává, že bude vyzván k potvrzení zrušení objednávky a bude moci zrušení potvrdit či zrušit.

Uživatel očekává, že se zrušená objednávka již nezobrazí v sekci Moje objednávky.

Systém zobrazí vyskakovací okno ve středu obrazovky. Zobrazovací okno bude mít v levé straně nadpis "Zrušení" a pod ním bude text o zrušení. V pravém dolním rohu budou klikatelná tlačítka pro volbu zrušení a zrušení objednávky. Volba zrušení objednávky bude vpravo vzhledem k volbě zrušení.

# **Drátěný model**

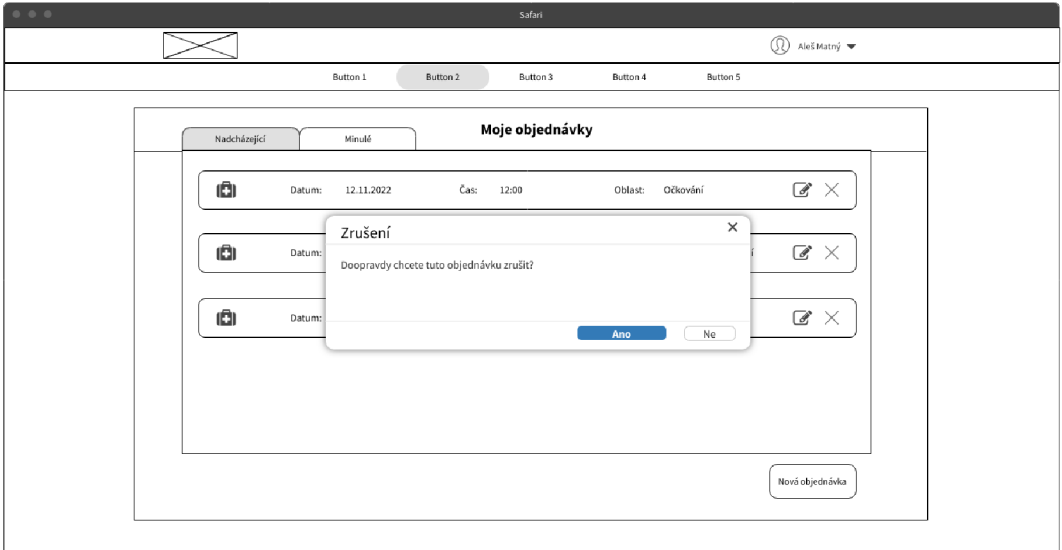

*Obrázek 18 - Zrušení objednávky [vlastní zpracování]* 

# **3.5.13 Přihlášení do objednávkového systému**

# **Případ užití**

Uživatel očekává možnost přihlášení do svého účtu pomocí:

- telefonního čísla
- hesla

Uživatel očekává možnost obnovy hesla a případné registrace.

Uživatel očekává, že podle své volby bude přesměrován do sekce Moje objednávky, Registrace či Obnova hesla.

# **Scénář**

Systém ukazuje blok umístěný do středu obrazovky, který obsahuje nadpis zarovnaný do středu. Nadpis je oddělený čarou v celé šířce.

Pod ním jsou umístěny labely s textovými boxy určených k zadání přístupových údajů. Pod nimi je umístěno tlačítko pro přihlášení, které po stisknutí přesune uživatele do sekce Moje objednávky. Pod tlačítkem je label s možností obnovy hesla. Tento blok je také uzavřen čarou v celé šířce.

V dolní části je umístěn label s tlačítkem pro registraci, které po kliknutí přesune uživatele do sekce Registrace.

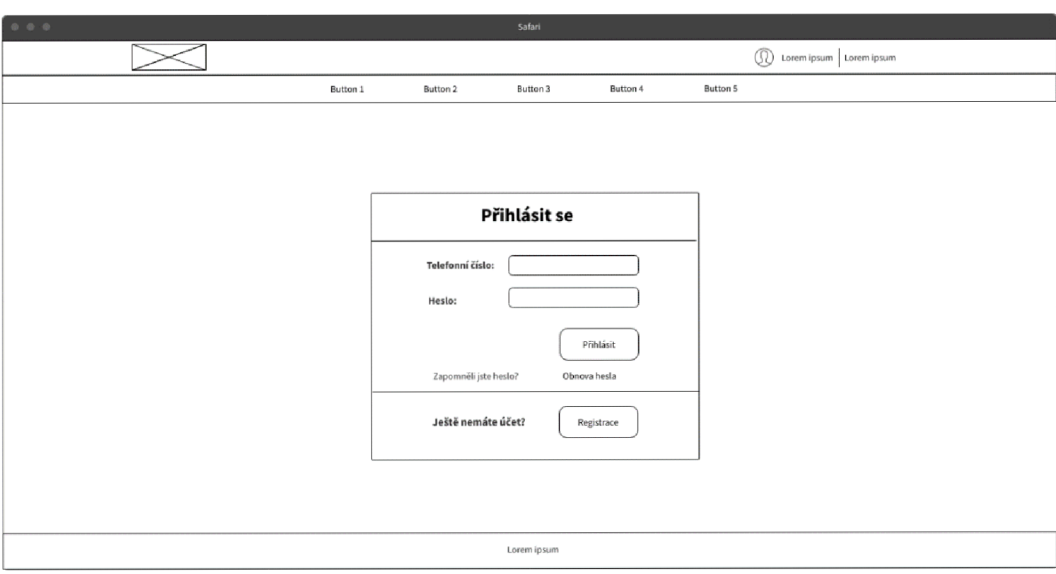

# **Drátěný model**

*Obrázek 19 - Přihlášení [vlastní zpracování]* 

# **3.5.14 Registrace**

### **Případ užití**

Uživatel očekává možnost zadání:

- jména
- příjmení
- adresy trvalého bydliště
- kontakt jako e-mail a telefonní číslo
- rodné číslo
- číslo pojišťovny
- hesla

Uživatel očekává možnost potvrzení GDPR, správnosti údajů a souhlas se zasíláním SMS zpráv.

Uživatel požaduje se po zadání údajů registrovat a očekává, že bude informován o stavu registrace.

# **Scénáře**

Systém zobrazuje blok ve středu obrazovky, do kterého jsou umístěny všechny informace. Blok obsahuje nadpis ve středu v horní části obrazovky, který je oddělen od obsahu pod ním čarou v celé šířce bloku.

Obsahem pod ním jsou labely s textovými boxy. Všechny informace jsou v bloku, tak aby nebylo potřebné scrollování. Údaje potřebné k registraci jsou zobrazeny do dvou sloupců, které jsou odděleny vertikální čarou.

V dolní části bloku jsou v levé části komponenty label s checkboxem pro potvrzení správnosti údajů a labely s checkboxy pro vyjádření souhlasu s GDPR a se zasíláním SMS zpráv. V pravé části bloku je tlačítko pro potvrzení registrace, které po kliknutí zobrazí informaci, že jeho registrace proběhla. Na levé straně od něj je tlačítko pro návrat k přihlášení.

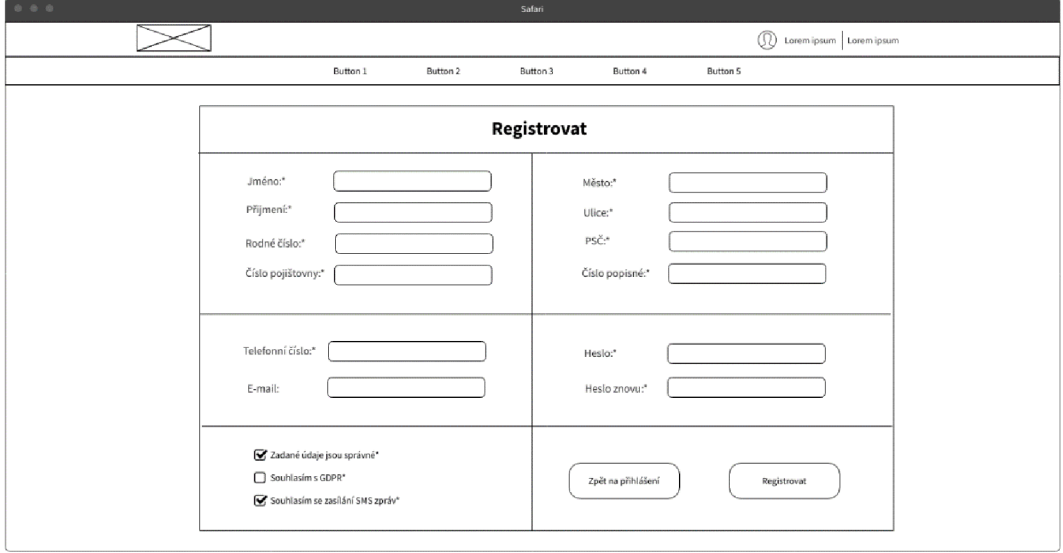

# **Drátěný model**

*Obrázek 20 - Registrace [vlastní zpracování]* 

# **3.6 Task graph**

Kvizualizaci webové aplikace a jednotlivých stránek byl vytvořen task graph, aby bylo zřetelné, jak jednotlivé komponenty navazují.

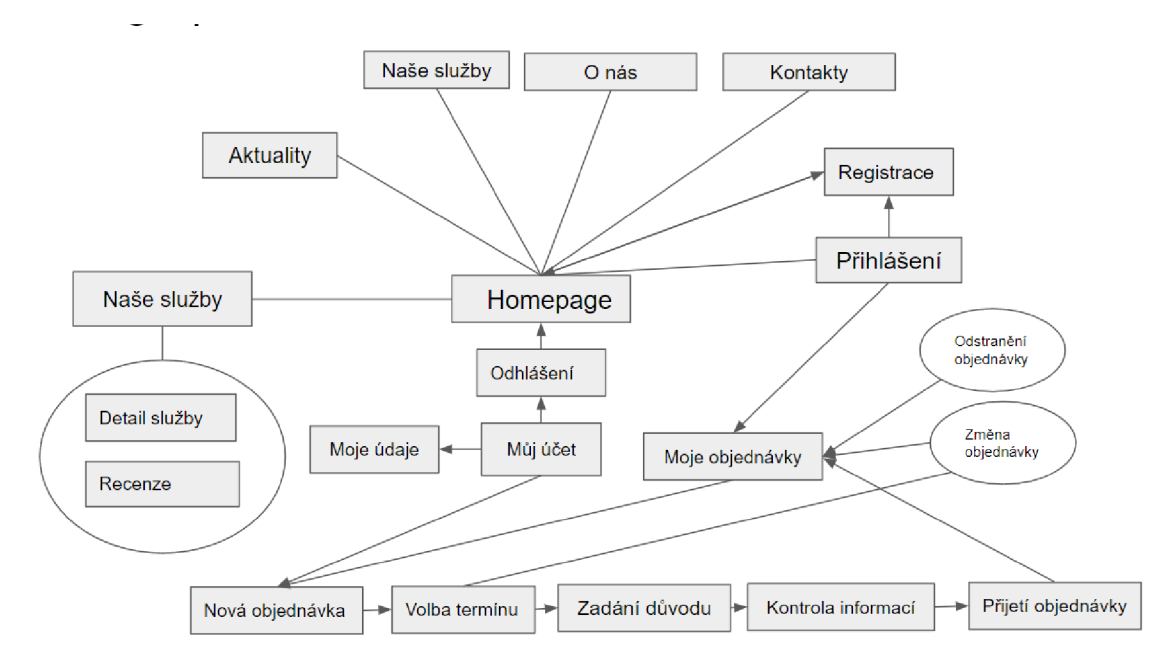

*Obrázek 21 - Task graph [vlastní zpracování]* 

# **3.7 Hi-Fi prototyp**

Tvorba Hi-Fi prototypu byla zásadním bodem k provedení následného kvalitativního testování a dosažení stanovených cílů bakalářské práce. Pro tvorbu prototypu byl zvolen prototypovací nástroj Figma, který splňoval veškeré funkční předpoklady pro tvorbu prototypu s vysokou věrností.

Prototyp byl vytvořen na základě drátěných modelů a task graphu, které respektují případy užití a scénáře. Barevné schéma bylo převzato v upravené podobě z analýzy již existujících řešení a po konzultaci se zdravotnickým zařízením v následující podobě, barvy jsou reprezentovány hexadecimálním číslem:

- primární barva F7FDFE
- sekundární barva CEE2E7
- terciární barva doplňková 99D8E5

Písmo bylo použito Poppins, které bylo designováno Indian Type Foundry a Jonny PinHornem. Jedná se o bezpatkové a hojně využívané písmo z knihovny Google Fonts [32].

Ikony byly použitý z přídavného pluginu nástroje Figma, kde jsou umístěny pod otevřenou licencí. Obrázky byly přidány s pomocí služby [Freepik.com,](http://Freepik.com) která poskytuje obrázky s otevřenou licencí.

Prototyp je dostupný v online prostředí nástroje Figma *[příloha 1 ].* 

# **3.8 Kvalitativní testování**

Na vytvořeném Hi-Fi prototypu bylo provedeno kvalitativní testování, které slouží k ověření, zda byly splněny uživatelské cíle a dodrženy požadavky pro produkt.

# **3.8.1 Participanti testování**

O šesti participantech bylo rozhodnuto dle výzkumů Jakoba Nielsena. Vzhledem ke skutečnosti, že test nebude opakován, byl navýšen počet z pěti doporučených na šest participantů, aby bylo dosaženo vyšší pravděpodobnosti počtu odhalených problémů s použitelností [21].

Pět participantů jsou persony typu A, které byly vybrány proto, aby bylo zajištěno, že nebudou mít problémy s použitelností, a aby na základě jejich problémů bylo možné definovat potřebné návrhy úprav. Jedna sekundární persona byla do testování zařazena pro doplnění a z toho důvodu, že ani ona nebude mít s použitelností problém.

Byly vybrány následující participanti:

- $\bullet$  muž 22 let
- $mu\check{z}$  65 let
- $muž 55 let$
- $muž 70 let$
- $\check{z}$ ena 67 let
- $\check{z}$ ena 73 let

### **3.8.2 Testovací scénář**

Testovací scénář byl vytvořen na základě požadavků pro produkt a také na základě uživatelských cílů. Testovací scénář byl vzhledem k těmto bodům rozdělen na tři části.

**1. část:** Rozhovor s participanty, kdy dostali doplňující otázky, které měly potvrdit stanovené hypotézy.

**2. část:** Druhá část byla členěna do jednotlivých úkolů, které měly ověřit již samotnou aplikaci a její slabá místa. Úkoly byly následující:

- 1. Představte si, že chcete navštívit svého lékaře a chtěli byste zjistit ordinační dobu zdravotnického zařízení. Jak budete postupovat?
- 2. Zítra byste se chtěli nechat naočkovat proti COVID-19, ale nevíte, jestli vaše zařízení provádí tuto službu. Chcete to proto zjistit, jak v tomto případě budete postupovat?
- 3. Při poslední návštěvě vám lékař řekl, že bude mít zařízení dovolenou. Ráno jste se probudili s bolestí v krku, ale nepamatujete si, jestli nemá dovolenou v tomto termínu. Jak budete v rámci aplikace postupovat?
- 4. Od své kamarádky jste před třemi měsíci dostali doporučení, že v tomto zařízení pracuje výborný lékař. Chcete si ověřit, jestli tu stále pracuje. Jaký zvolíte postup?
- 5. Jedete autem a chcete si do navigace zadat adresu zdravotnického zařízení, kterou si nepamatujete. Jak budete postupovat?
- 6. Dlouho jste čekali v čekárně a ostatní pacienti, kteří byli objednaní přes objednávkový systém, šli hned do ordinace. Nemáte účet a chcete se registrovat. Jak toho docílíte?
- 7. Chcete se přihlásit do objednávkového systému. Jak budete postupovat?
- 8. Jste přihlášeni v objednávkovém systému a chtěli byste vytvořit novou objednávku. Jaký postup zvolíte?
- 9. Jste objednaní za týden na preventivní vyšetření prostřednictvím objednávkového systému, ale nehodí se vám to. Chtěli byste tuto objednávku zrušit. Jak toho docílíte?

**3. část:** Třetí částí testovacího scénáře byly otázky, které měly ověřit dojmy uživatelů bezprostředně po testování prototypu. Zhodnocení, co se účastníkům líbilo, nelíbilo a jejich případné návrhy změn.

#### **3.8.3 Průběh testování**

Testování probíhalo formou in situ, kdy jednotliví participanti byli k testování zváni jednotlivě. Před testováním byl účastníkovi sdělen úvod do testování, aby byly zajištěny optimální podmínky pro test, ale také pro účastníka.

Následoval rozhovor, ve kterém byly kladeny otázky ohledně používání objednávkových systémů a také využívaných zařízení k zjišťování informací *[více příloha 2].* 

Po rozhovoru se přešlo přímo k testování. Účastník byl usazen k počítači s poměrem stran 16:9 a běžícím prototypem nacházejícím se na domovské stránce. Následně byly kladeny úkoly, při kterých bylo sledováno chování uživatelů při průběhu plnění. V testovacím scénáři byly definovány ke každému úkolu podotázky, které doplňovaly zadání úkolu. Bylo určeno, že uživateli nebude nijak napovídáno v případě, že by nevěděl, jak postupovat. Jeho chování a průchod byly zaznamenávány, stejně jako veškeré jeho připomínky a myšlenky.

Po splnění všech úkolů se přistoupilo k rozhovoru o účastníkových pocitech z aplikace a také o jeho doporučeních.

# **3.8.4 Shrnutí poznatků z testování**

# **Rozhovor před testováním**

# **Webová aplikace**

Polovina respondentů nejčastěji využívá pro zjišťování údajů svůj počítač a druhá polovina telefon.

U poloviny účastníků je nej využívanější poměr stran 16:9.

# **Objednávkový systém**

Dva participanti využívají objednávkový systém na týdenní bázi.

Čtyři participanti využívají pouze telefonické objednání.

# **Úkoly**

# **Úkol 1.**

Dva uživatelé začali hledat tuto informaci na hlavní stránce způsobem scrollování do spodní části obrazovky.

Jeden z uživatelů, který scrolloval, se potýkal s problémem, kde ordinační dobu hledat. Začal ji hledat v sekci objednat kliknutím na tlačítko objednat.

Čtyři uživatelé využili nabídky menu kontakty, kde také nalezli ordinační dobu.

# **Úkol** 2.

Pět respondentů hledalo tuto informaci v sekci Naše služby. Všichni si všimli možnosti zobrazit detail služby. Jeden respondent poznamenal, že v detailu služby by ocenil více recenzí.

Jeden respondent přešel do sekce Kontakty a volal by na dané číslo zařízení.

# **Úkol 3.**

Pět participantů zvolilo možnost v menu Aktuality a v aktualitách nalezlo informace o dovolené.

Jeden participant na úvodní stránce scrolloval do sekce Aktuality na hlavní stránce, kde zjistil dovolenou.

Žádné problémy se nevyskytly.

# **Úkol 4.**

Tři participanti využili v menu možnost O nás a tam nalezli lékaře.

Jeden participant volil možnost Kontakty, kde po scrollování dolu a nahoru přehodnotil své rozhodnutí a zvolil možnost O nás.

Jeden participant hledal lékaře v sekci Naše služby, avšak po chvíli přešel také na možnost v menu O nás.

Jeden účastník scrolloval do spodní části úvodní obrazovky a kliknul v sekci O nás na tlačítko Zjistit více.

# **Úkol 5.**

Všichni participanti přešli v menu do sekce Kontakty a adresu vyhledali. Jeden participant by ocenil, kdyby mapa s umístěním byla umístěna nad bannerem pro objednání.

# **Úkol 6.**

Čtyři participanti zvolili způsob kliknutí na tlačítko Registrovat v pravém horním rohu.

Dva participanti zvolili způsob scrollování stránkou dolů, kde v druhém banneru viděli tlačítko Registrovat se.

Po zobrazení registračního pole pro zadání vstupů všichni klikli na Registrovat.

Všichni účastníci testu si byli jisti, že je jejich registrace přijatá. Dva účastníci poznamenali, že by si byli více jisti, kdyby obdrželi notifikaci SMS nebo e-mailovou zprávou.

# **Úkol** 7.

Pět participantů zvolilo možnost Přihlásit se v pravém horním rohu obrazovky, kde se pomocí údajů přihlásili.

Jeden participant kliknul na tlačítko v banneru Objednat a poté se úspěšně přihlásil. Poznamenal, že při kliknutí na možnost Objednat doufal, že bude přesunut k přihlášení.

# **Úkol 8.**

Tři účastníci testu neměli s vyhledáním tlačítka v levém spodním rohu žádný problém.

Jeden participant nalezl tlačítko po několika sekundách hledání.

Dva účastníci nehledali tlačítko, ale najeli na svůj účet, kde se jim zobrazila možnost Nová objednávka.

Všichni participanti prošli objednávkovým procesem v pořádku.

Všichni participanti si všimli potvrzení o přijetí objednávky.

Dva respondenti ocenili, že po dokončení objednávky se automaticky přesunuli do sekce Moje objednávky, kde svoji objednávku znovu viděli.

Jeden respondent poznamenal, že kontrola údajů pro něj byla velmi přehledná a ocenil, že nemusí scrollovat.

# **Úkol 9.**

Všichni uživatelé se přihlásí.

Čtyři uživatelé volí bez časové prodlevy ikonu koše.

Dva respondenti možnost zrušení hledají, ale po časové prodlevě volí ikonu koše. Poznamenali, že důvodem pro hledání nebyla velikost ikony, ale spíš samotná grafická interpretace místo slovního vyjádření.

Všichni účastníci byli s vyskakovacím oknem spokojeni. Jeden respondent poznamenal, že díky tomu pochopil výraz ikony koše, že doopravdy znamená zrušení objednávky. Dva respondenti uvedli, že tuto možnost vítají z důvodu, že jsou dostatečně informováni, že objednávku doopravdy ruší.

# **Likes**

Co se vám na webové aplikaci líbilo?

Všichni uživatelé uvedli, že oceňují přehlednost aplikace.

Čtyři uživatelé uvedli, že je aplikace uživatelsky přívětivá.

Čtyři uživatelé uvedli, že uživatelské prvky a tlačítka jsou na místě, na kterém je očekávali.

# **Dislikes**

Co se vám na webové aplikaci nelíbilo?

Dva participanti uvedli, že by v sekci O nás neočekávali zaměstnance zařízení.

Dva participanti uvedli, že by ocenili tooltip při najetí myší na ikonu zrušení nebo změnu objednávky.

Dva participanti uvedli, že by ocenili možnost notifikace o potvrzení registrace a objednávky.

### **Navrhované změny**

Co byla podle vás slabá místa aplikace, která byste změnili?

Jeden účastník uvedl, že by přidal možnost notifikací.

Dva účastníci uvedli, že by změnili ikony u zrušení a změny objednávky nebo přidali tooltipy k ikonám zrušení a změny objednávky.

# **3.9 Vyhodnocení výsledků a návrhy změn**

Základním cílem bylo vytvořit přehlednou, uživatelsky přívětivou aplikaci, která usnadní případným zájemcům o lékařskou péči získání informací o zdravotnickém zařízením a také stálým pacientům usnadní proces objednávání. Přínosem by měla být také pro zdravotnické zařízení, které by díky aplikaci mohlo lépe organizovat ordinační dobu.

Z úvodního rozhovoru před testováním vyplývá, že polovina participantů využívá pro vyhledávání informací na internetu telefon. Tato skutečnost vede k nutnosti vývoje aplikace pro mobilní prostředí. Po konzultaci se zdravotnickým zařízením se dospělo k závěru, že bude nutné zahájit vývoj mobilní aplikace.

Druhá úvodní otázka směřovala k využití objednávkového systému. Vzhledem k věku participantů a oblasti zdravotnictví nejsou výsledky neočekávané. Otázka jen potvrdila hypotézu. Zdravotnické zařízení bylo s tímto srozuměno a podpoří objednávkový systém marketingovou kampaní. V samotném návrhu jsou již zakomponované bannery pobízejí k využití objednávkového systému, které by spolu s kampaní mohly ještě více podpořit využití objednávkového systému.

V samotném průběhu testování byla většina cílů splněna úspěšně bez komplikací, ale zároveň bylo objeveno hned několik chyb, které by měly být upraveny.

Prvním relevantním problémem je pojmenování sekce O nás. Sekce O nás obsahuje stručný text o zařízení a také uvádí zaměstnance zařízení. Při testu se projevilo, že při hledání konkrétního lékaře je název O nás zavádějící, proto by bylo vhodné tuto sekci nějak výstižněji přejmenovat, aby bylo zcela jasné, že se zde nacházejí i zaměstnanci zařízení. Navrhovanou změnou je přejmenování na sekci Naši zaměstnanci.

Všichni participanti si byli jisti, že jsou úspěšně zaregistrováni a objednáni, ale někteří by ocenili, kdyby obdrželi i notifikaci v podobě SMS nebo e-mailové zprávy. S touto koncepcí je počítáno a potvrzení o úspěšné registraci a objednání bude realizováno přes SMS zprávu.

Z testování vyplynulo, že tlačítko pro novou objednávku v sekci Moje objednávky není natolik zřejmé, proto řešením by bylo zvětšení a jeho grafické zvýraznění. Pozice tlačítka na stránce zůstane stejná z toho důvodu, že odpovídá diagonále, v které uživatel blok prochází.

|   | Minulé<br>Nastávající |            |      | Moje objednávky |                |                       |    |                 |  |
|---|-----------------------|------------|------|-----------------|----------------|-----------------------|----|-----------------|--|
| ĥ | <b>Datum:</b>         | 12.11.2022 | Čas: | 12:30           | <b>Oblast:</b> | Preventivní vyšetření | ピョ |                 |  |
|   | 陶<br>Datum:           | 2212 2022  | Čas: | 10:30           | Oblast:        | Očkování              | ピョ |                 |  |
| ĥ | Datum:                | 30.03.2023 | Čas: | 06:30           | Oblost:        | Krevní odběry         | Ľ  | 菌               |  |
|   |                       |            |      |                 |                |                       |    |                 |  |
|   |                       |            |      |                 |                |                       |    | Nová objednávka |  |

*Obrázek 22 - Návrh zvýraznění tlačítka [vlastní zpracování]* 

Dalším problémem byla ikona koše u rušení objednávky. Participanti měli problém rozpoznat, jestli touto ikonou doopravdy zruší objednávku. V návrhu se s touto možností počítalo, a proto je po kliknutí zobrazeno vyskakovací okno pro potvrzení zrušení, které participantům v případě pochybností ujasní význam ikony. Návrhy participantů pro přidání tooltipů k zrušení a změně objednávky jsou relevantní a do návrhu budou zařazeny.

Cíle návrhu byly splněny. Participanti návrh hodnotili jako přehledný a uživatelsky přívětivý a po provedení změn navržených z výsledků testování by aplikace měla eliminovat problémy s použitelností.

| Preventivní vyšetření | -9<br>面                        |  |
|-----------------------|--------------------------------|--|
| Očkování              | Zrušení objednávky<br>٢٩<br>ĒĪ |  |
|                       |                                |  |
| Krevní odběry         | ٢٩<br>×                        |  |

*Obrázek 23 - Návrh tooltipu pro zrušení objednávky [vlastní zpracování]* 

# **Závěr**

Bakalářská práce se zabývala návrhem webové aplikace pro zdravotnické zařízení ambulantního typu. Hlavním cílem práce byl samotný návrh aplikace, ze kterého byl vytvořen funkční Hi-Fi prototyp za účelem provedení kvalitativního testování.

Před zahájením návrhu bylo nutné provést analýzu odborných zdrojů a definovat pojmy potřebné pro započetí návrhu. Teoretická část práce se věnovala pojmu interakční design a s ním souvisejícím tématům, jako jsou základní pravidla interakčního designu, uživatelská rozhraní a také pojem user experience. Následně se práce věnovala UI specifikaci, kde byly shrnuty její základní prvky, jako jsou business požadavky, persony, uživatelské cíle, případy užití, scénáře a další.

Dalším předpokladem pro splnění cílů bakalářské práce bylo definování pojmů testování použitelnosti, kde byly vysvětleny jednotlivé možnosti testování a také definován pojem prototyp, který s testováním úzce souvisí. Poslední část teoretické části se věnovala analýze již existujících řešení. Vycházela z nabytých poznatků z předchozích kapitol. Díky této analýze byly zhodnoceny přednosti i případné nedostatky daných řešení a na jejich základě došlo ke zlepšení návrhu.

V praktické části byly na základě poznatků z části teoretické a na základě konzultací se zdravotnickým zařízením definovány nezbytné součásti UI specifikace, jako jsou motivace, definice produktu, persony a definování uživatelských cílů. Na základě těchto částí probíhala tvorba jednotlivých scénářů, případů užití a následně drátěných modelů tvořených pomocí aplikace WireFramePro od společnosti MockFlow. Z těchto poznatků a modelů byl v aplikaci Figma vytvořen prototyp s vysokou věrností.

Prototyp sloužil k následnému testování použitelnosti, které proběhlo na vzorku šesti participantů metodou in situ. Jednotliví participanti byli do testování vybráni dle person. Pět z nich bylo personami typu A a jedna doplňující typu B, aby bylo zajištěno, že testování bude vypovídající vzhledem kpersonám. V průběhu testování byly uživatelům zadávány úkoly, při jejichž plnění byli sledováni. Při testování měli participanti možnost vyjadřovat své pocity, které byly zaznamenávány. Po skočení testování měli participanti možnost vyjádřit své pocity ohledně aplikace a také doporučit případné změny. Po provedení testování všemi participanty bylo provedeno zhodnocení, byla identifikována problematická místa návrhu a následně navrženy a provedeny úpravy návrhu.

Cílem bakalářské práce byl návrh webové aplikace pro zdravotnické zařízení ambulantního typu, obsahující UI specifikaci a prototyp s vysokou věrností, na kterém bude provedeno kvalitativní testování a budou zhodnoceny případné nedostatky. Lze tedy konstatovat, že cíle bakalářské práce byly splněny.

# **Seznam použitých zdrojů**

- 1. COOPER, Alan. *About face: the essentials of interaction design.* 4th ed. Indianapolis: Wiley, 2014. ISBN 978-111-8766-576.
- 2. MOGGRIDGE, Bill. *Designing Interaction.* Cambridge (Massachusetts): MIT Press, 2007. ISBN 978-0-262-13474-3.
- 3. KOLKO , John. *Thoughts on Interaction Design,* lnd edition. Savannah: Brown Bear, 2007. ISBN 978-0-9788538-0-8.
- 4. The Basics of User Experience Design [online]. Copenhagen: Interaction Design Foundation, 2018 [cit. 2022-09-28]. Dostupné z: <https://www.interactiondesign.org/ebook>
- 5. PAVLÍČEK, Josef. *Cookbook of interaction design for HCI and ID,* [cit. 2022-09- 28] Dostupné z: [https://docs.google.com/presentation/d/1 n](https://docs.google.com/presentation/d/1)bLjgEX5mS6kl cRx6CeKuhd-fzzkyYn j03vMLkH4/edit?usp=sharing
- 6. SMITH, Alan. *A Brief Introduction To Interaction Design.* Usability Geek [online], [cit. 2022-09-28]. Dostupné z: [https://usabilitygeek.com/introduction-interaction](https://usabilitygeek.com/introduction-interaction-)design/
- 7. SILVER, Kevin. *What Puts the Design in Interaction Design.* UXmatters [online], [cit. 2022-09-29]. Dostupné z: [https://www.uxmatters.com/mt/archives/2007/07/what-puts-the-design](https://www.uxmatters.com/mt/archives/2007/07/what-puts-the-design-)ininteraction-design.php
- 8. The Five Languages or Dimensions of Interaction Design, [obrázek] Interaction Design Foundation (IxDF) [online], [cit. 2022-09-29]. Dostupné z: [https://www.interaction-design.org/literature/article/the-five-languages](https://www.interaction-design.org/literature/article/the-five-languages-)ordimensions-of-interaction-design
- 9. CHRISTENSSON, Per. *User Interface Definition.* TechTerms [online]. Sharpened Productions [cit. 2022-09-29]. Dostupné z: [https://techterms.com/definition/user i](https://techterms.com/definition/user)nterface
- 10. NORMAN , Donald A. *The design of everyday things.* Revised and expanded edition. Cambridge, Massachusetts: MIT Press, 2013. ISBN 978-0-262-52567-1.
- 11. NIELSEN, J. *Voice Interfaces : Assessing the potential.* Jakob Nielsen's Alertbox [online], [cit. 2022-09-29]. Dostupné z: [https://www.nngroup.com/articles/voice](https://www.nngroup.com/articles/voice-)interfaces-assessing-the-potential/
- 12. BRIGGS, Christian. *What is User Experience (UX) Design?* | Interaction Design Foundation (IxDF). [online]. Copyright © Christian Briggs and Interaction Design Foundation, CC BY [cit. 30.09.2022]. Dostupné z: [https://www.interaction](https://www.interaction-)[design.org/literature/topics/ux-design](http://design.org/literature/topics/ux-design)
- 13. NORMAN, Don a Jakob NIELSEN. The Definition of User Experience (UX). Nielsen Norman Group [online], [cit. 2022-09-30]. Dostupné z: <https://www.nngroup.com/articles/definition-user-experience>
- 14. PAVLÍČEK, J. a PAVLÍČKOVÁ P *Usability Testing Methods and Usability Laboratory Management.* 2022. Aktualizace použitelnosti softwaru FntechOpen. DOI: 10,5772 / intechopen.109140.]
- 15. SENGE, Peter M . *Pátá disciplína: teorie a praxe učící se organizace.* Vydání 1. (reedice). Praha: Management Press, 2016. Knihovna světového managementu. ISBN 978-80-7261-428-8.
- 16. DAM , Rikke a Teo SIANG. *Personas A Simple Introduction,* [online], [cit. 2022- 10-06]. Dostupné z: [https://www.interaction-design.org/literature/article/personas](https://www.interaction-design.org/literature/article/personas-)why-and-how-you-should-use-them
- 17. JACOBSON, IVAR. *Use-Case 2.0 e-Book* | Ivar Jacobson International | [online], [cit. 2022-10-06]. Dostupné z: [https://www.ivarjacobson.com/publications/white](https://www.ivarjacobson.com/publications/white-)papers/use-case-20-e-book
- 18. What is Wireframing? | Interaction Design Foundation (IxDF). UX Design Courses & Global UX Community | IxDF [online]. Copyright  $\odot$  Figma, Fair Use [cit. 06.10.2022]. Dostupné z: [https://www.interaction](https://www.interaction-)[design.org/literature/topics/wireframing](http://design.org/literature/topics/wireframing)
- 19. NIELSEN, J. *Usability 101: Introduction to Usability.* Nielsen Norman Group [online], [cit. 07.10.2022]. Dostupné z:<https://www.nngroup.com/articles/usability->101 -introduction-to-usability/
- 20. Quantitative vs. Qualitative Usability Testing. Nielsen Norman Group: UX Training, Consulting, & Research [online]. Copyright © 1998 [cit. 24.10.2022], Dostupné z: <https://www.nngroup.com/articles/quant-vs-qual/>
- 21. Why You Only Need to Test with 5 Users. Nielsen Norman Group: UX Training, Consulting, & Research [online]. Copyright © 1998 [cit. 24.10.2022]. Dostupné z: <https://www.nngroup.com/articles/why-you-only-need-to-test-with-5-users/>
- 22. SMITH, Quincy. *Prototyping User Experience:* UXmatters.: Insights and inspiration for the user experience community [online], [cit. 09.10.2022]. Dostupné z: [https://www.uxmatters.com/mt/archives/2019/01 /](https://www.uxmatters.com/mt/archives/2019/01)prototyping-userexperience.php
- 23. SKROK, Daniel. *What is Prototyping?* | Interaction Design Foundation (IxDF). [online]. Copyright © Daniel Skrok [cit. 09.10.2022]. Dostupné z: <https://www.interaction-design.org/literature/topics/prototyping>
- 24. Effective Prototype Development with DISHER. [obrázek] DISHER: Engineering Design & Product Development Company [online], [cit. 09.10.2022]. Dostupné z: <https://www.disher.com/2017/06/08/effective-prototvpe-development/>
- 25. JOYNER, Janell S., Aaron KONG, Julius ANGELO, William HE a Monifa VAUGHN-COOKE. *Development of Low-Fidelity Virtual Replicas of Products for Usability Testing.* Applied Sciences [online]. 2022, 12(14), 1-2 [cit. 2022-10-09]. ISSN 2076-3417. Dostupné z: doi:10.3390/appl2146937
- 26. PERNICE, Kate. *UX Prototypes: Low Fidelity vs. High Fidelity.* Nielsen Norman Group: UX Training, Consulting, & Research [online]. [cit. 09.10.2022]. Dostupné z:<https://www.nngroup.com/articles/ux-prototype-hi-lo-fidelity/>
- 27. *High-Fidelity Prototyping vs Low-Fidelity:* Which to Choose When? UXPin | UI Design and Prototyping Tool [online]. © 2010 [cit. 10.10.2022]. Dostupné z: [https://www.uxpin.com/studio/blog/high-fidelitv-prototvping-low-fidelitv](https://www.uxpin.com/studio/blog/high-fidelitv-prototvping-low-fidelitv-)difference/
- 28. Fakultní nemocnice v Motole (FNM) Sloužíme generacím. Fakultní nemocnice v Motole (FNM) - Sloužíme generacím [online]. Copyright © 2022 Fakultní nemocnice v Motole [cit. 13.10.2022]. Dostupné z: <https://www.fnmotol.cz/>
- 29. O nás Fakultní nemocnice v Motole. Fakultní nemocnice v Motole (FNM) Sloužíme generacím [online]. Copyright © 2022 Fakultní nemocnice v Motole [cit. 13.10.2022]. Dostupné z: <https://www.fnmotol.cz/o-nas/>
- 30. Plastická chirurgie Praha, Brno, Liberec. Plastická chirurgie Praha, Brno, Liberec [online], [cit. 24.10.2022]. Dostupné z: [https://www.perfectclinic.cz](https://www.perfectclinic.cz/)/
- 31. Praktický lékař Praha 6 | MUDr. Flekačová | vítáme nové pacienty. Praktický lékař Praha 6 | MUDr. Flekačová | vítáme nové pacienty [online]. Copyright © Fledip, s.r.o. All Rights Reserved. [cit. 24.10.2022]. Dostupné z: <https://www.praktickylekarpraha6.cz/>
- 32. Google Fonts: Poppins. Google Fonts [online] [cit. 07.01.2023]. Dostupné z: <https://fonts.google.com/specimen/Poppins/about>

# **Seznam obrázků a tabulek**

# **Seznam obrázků**

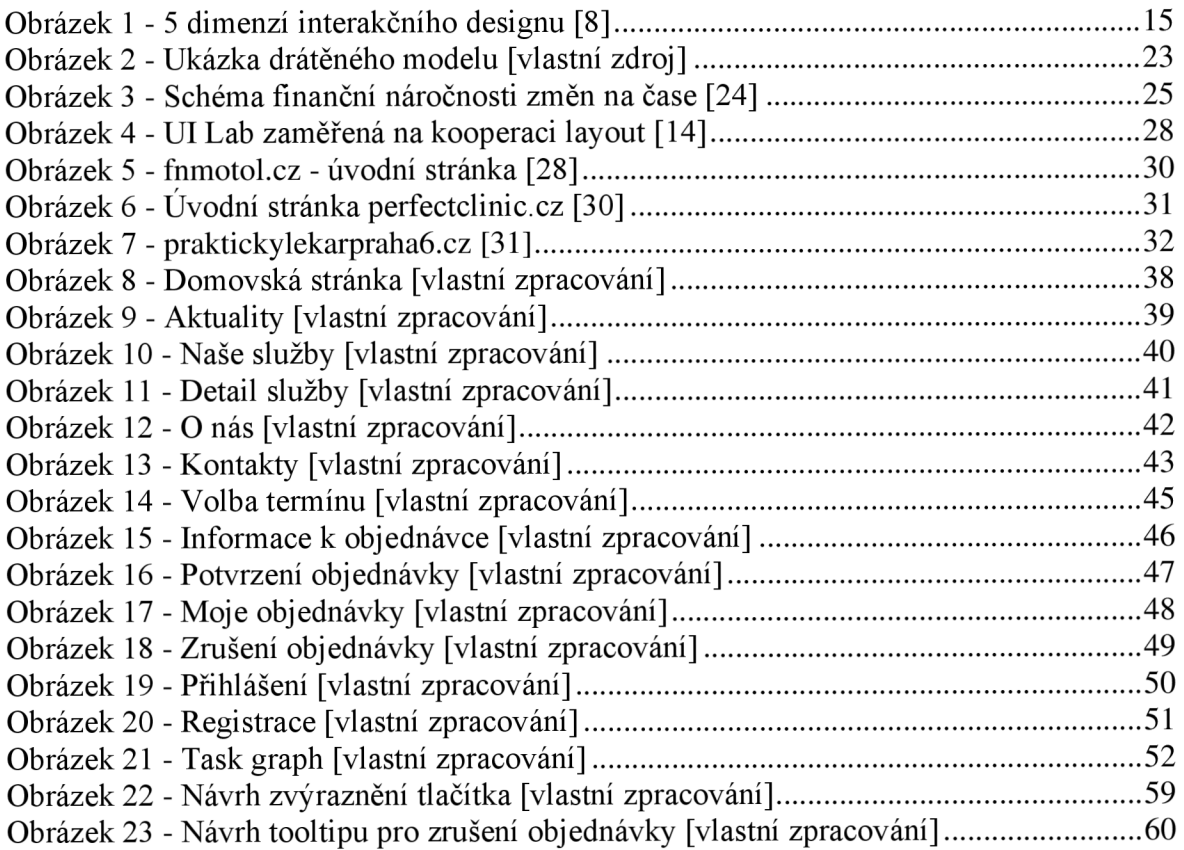

# **Seznam tabulek**

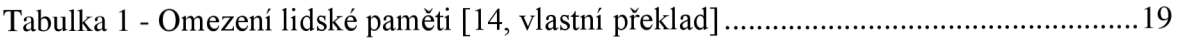

# **Přílohy**

# **Příloha 1 - Prototyp aplikace**

Hi-Fi prototyp vytvořený v nástroji Figma dostupný online na adrese: [https://www.figma.com/file/cAq7y4toEn80YHCGb5PvEw/Zdravotnick%C3%A9](https://www.figma.com/file/cAq7y4toEn80YHCGb5PvEw/Zdravotnick%C3%A9-) za%C5%99%C3%ADzen%C3%AD?node-id=0%3Al&t=jDag3qQ9VLhjldFe-l

# **Příloha 2 - Testovací scénář**

# **Úvod**

- 1. Představení Provádím testování ve vztahu k navrhované webové aplikaci a mým cílem je zjistit, jak budete spokojeni s jejím použitím.
- 2. Obsah Testování se bude skládat z rozhovoru, kdy Vám položím otázky a pak přejdeme k samotnému použití aplikace.
- 3. Trvání Testování bude trvat v časovém úseku do jedné hodiny.
- 4. Ochrana osobních údajů Veškeré Vaše poznatky a odpovědi budou zcela anonymní.
- 5. Používaným zařízením bude počítač.
- 6. Nepříjemnosti a obavy V případě jakýkoliv nepříjemných pocitů je neváhejte sdělit a testování můžeme skončit.
- 7. Pocity Poprosím Vás, abyste své myšlenky a poznatky v souvislosti s aplikací sdělovali mně a nenechávali si je pro sebe.
- 8. Dotazy Máte nějakou otázku?

# **Rozhovor**

- 1. Webová aplikace
	- o Na jakém zařízení nejčastěji zjišťujete informace o svém navštěvovaném lékařském zařízení?
	- $\circ$  Jestli je to počítač, jaký má poměr stran?
- 2. Objednávkový systém
	- o Využíváte nějaký objednávkový systém online?
	- o Jaká je frekvence?

# **Úkoly**

- 1. Představte si, že chcete navštívit svého lékaře a chtěli byste zjistit ordinační dobu zdravotnického zařízení. Jak budete postupovat?
- Jakým způsobem bude participant postupovat?
- Využije nabídku v menu nebo začne scrollovat?
- Vyskytnou se nějaké problémy?
- 2. Zítra byste se chtěli nechat naočkovat proti COVID-19, ale nevíte, jestli Vaše zařízení provádí tuto službu. Chcete to proto zjistit, jak v tomto případě budete postupovat?
- Bude participant tuto informaci hledat v naše služby nebo v aktualitách?
- Všimne si možnosti zobrazit detail naších služeb?
- Vyskytnou se nějaké problémy?
- 3. Při poslední návštěvě Vám lékař řekl, že bude mít zařízení dovolenou. Ráno jste se probudili s bolestí v krku, ale nepamatujete si, jestli nemá dovolenou v tomto termínu. Jak budete v rámci aplikace postupovat?
- V jaké sekci bude uživatel tuto sekci hledat?
- Vyskytnou se nějaké problémy?
- 4. Od své kamarádky jste před 3 měsíci dostali doporučení, že v tomto zařízení pracuje výborný lékař. Chcete si ověřit, jestli tu stále pracuje. Jaký zvolíte postup?
- Napadne participanta hledat tuto možnost v sekci O nás?
- Vyskytnou se nějaké problémy?
- 5. Jedete autem a chcete si do navigace zadat adresu zdravotnického zařízení, kterou si nepamatujete. Jak budete postupovat?
- Kde bude uživatel hledat adresu zdravotnického zařízení?
- Narazí uživatel na nějaký problém?
- 6. Dlouho jste čekali v čekárně a ostatní pacienti, kteří byli objednaní přes objednávkový systém, šli hned do ordinace. Nemáte účet a chcete se registrovat. Jak toho docílíte?
- Naj de participant způsob, jak toho docílit?
- Bude si jistý, že jeho registrace proběhla v pořádku a je přijatá?
- Vyskytnou se nějaké problémy?
- 7. Chcete se přihlásit do objednávkového systému. Jak budete postupovat?
- Naj de participant způsob, jak toho docílit?
- Využije tlačítko na hlavní stránce nebo klikne na přihlásit?
- Vyskytnou se nějaké problémy?
- 8. Jste přihlášeni v objednávkovém systému a chtěli byste vytvořit novou objednávku. Jaký postup zvolíte?
- Všimne si uživatel tlačítka nová objednávka?
- Proběhne sekvence objednávkového procesu v pořádku?
- Všimne si participant, že je jeho objednávka úspěšně přijata?
- 9. Jste objednaní za týden na preventivní vyšetření prostřednictvím objednávkového systému, ale nehodí se Vám to. Chtěli byste tuto objednávku zrušit. Jak toho docílíte?
	- •Bude dostatečná ikona pro zrušení nebo bude participant zmaten?
	- •Jak uživatel ocení možnost vyskakovacího okna pro potvrzení zrušení?

# **Rozhovor po testování**

#### **Likes**

Co se Vám na webové aplikaci líbilo?

### **Dislikes**

Co se Vám na webové aplikaci nelíbilo?

### **Navrhované změny**

Co byly podle Vás slabá místa aplikace, které byste změnili?